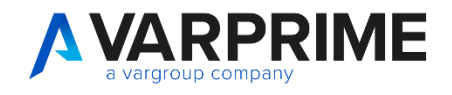

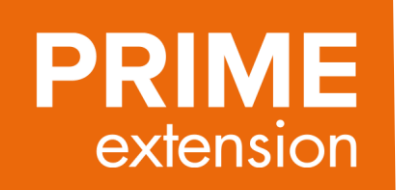

**PRIME365 DocFinance Connector PRIME365 DocFinance Server**

# **PRIME365 DOCFINANCE CONNECTOR E SERVER**

# **INDICE**

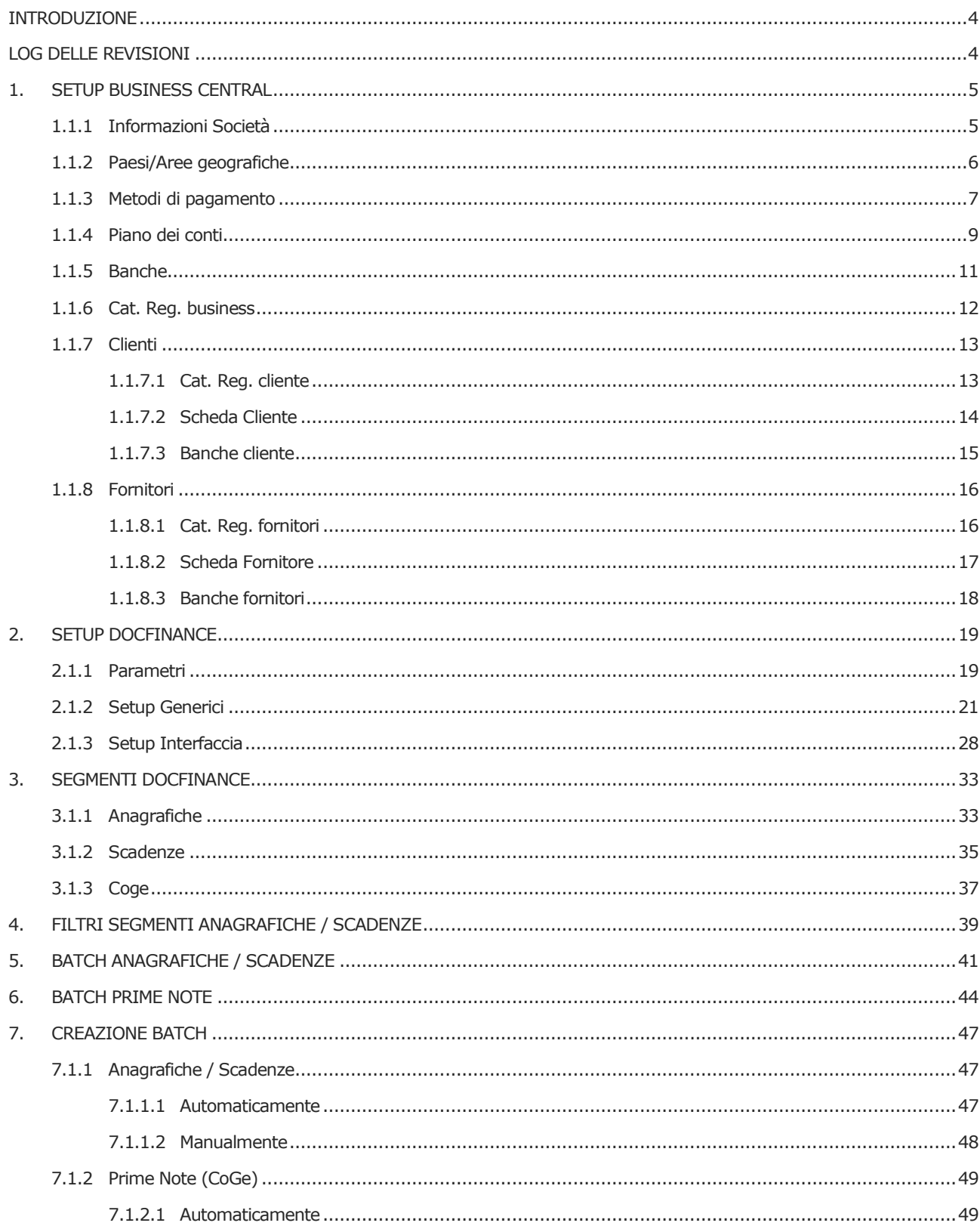

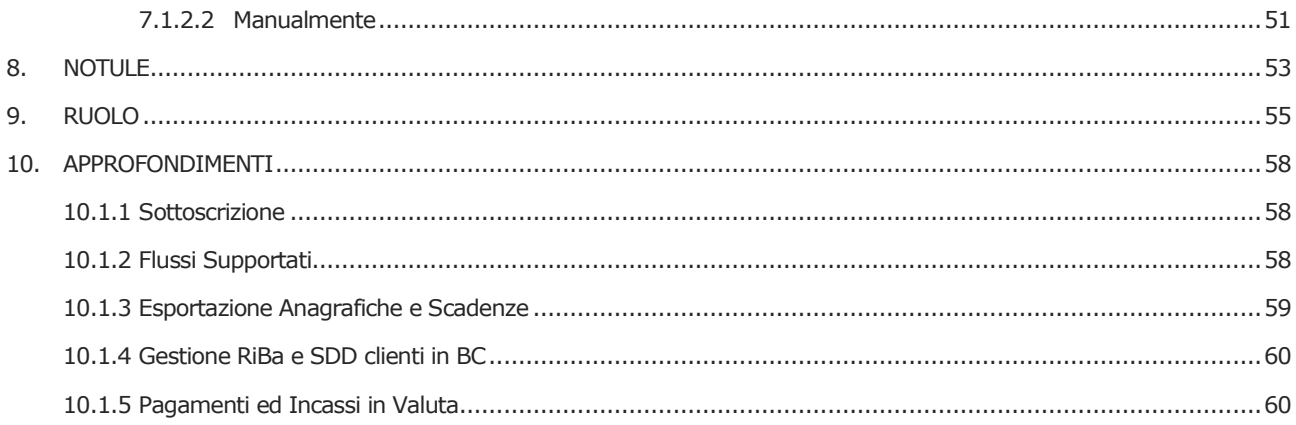

# <span id="page-3-0"></span>**INTRODUZIONE**

La app PRIME365 DocFinance Connector e PRIME365 DocFinance Connector Server consentono lo scambio dati con l'applicativo DocFinance.

DocFinance è un progetto applicativo per la gestione anticipata della tesoreria aziendale che contiene il corporate banking Telemaco. L'integrazione dei servizi di Remote Banking con il sistema informativo aziendale ne caratterizza la completezza.

La gestione quotidiana della tesoreria fornisce una fotografia On – Line della situazione dei flussi , delle disponibilità e dei fabbisogni.

Poiché incorpora i servizi di corporate banking , DocFinance permette di interfacciarsi in modo diretto con le proprie banche.

Il monitoraggio costante , la disponibilità on – line dei saldi per valuta e l'automazione delle attività , rilasciano risorse da impiegare per pianificare e ottimizzare i movimenti finanziari e per gestire le relazioni con il sistema bancario.

Business Central mette a disposizione le anagrafiche e gli scadenziari per poter attuare la gestione sopra descritta e registrerà le prime note restituite da DocFinance stesso.

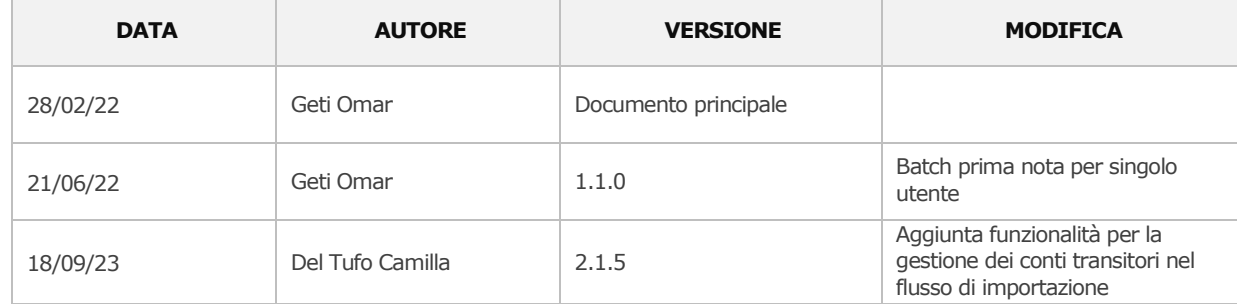

# <span id="page-3-1"></span>**LOG DELLE REVISIONI**

# <span id="page-4-0"></span>**1. SETUP BUSINESS CENTRAL**

Prima di procedure all'invio di scadenziari e anagrafiche e alla ricezione delle prime note da DocFinance, dovrà essere configurato Business Central (a seguire abbreviato BC) con setup specifici :

## <span id="page-4-1"></span>**1.1.1 Informazioni Società**

Selezionare l' icona a forma di lente in alto a destra e digitare "Informazioni Società", quindi scegliere il collegamento correlato :

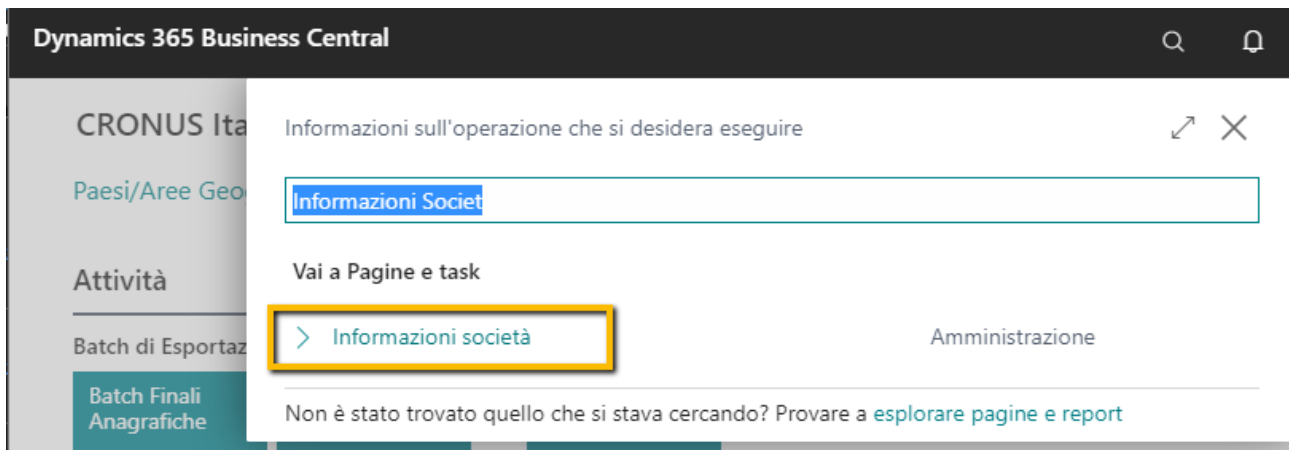

si aprirà in questo modo la pagina dedicata alle informazioni della società nella quale dovrà essere inserita una sola informazione sotto alla sezione DocFinance :

- **DocFinance – Cod. Società** : si tratta dell'identificativo della società fornito da DocFinance

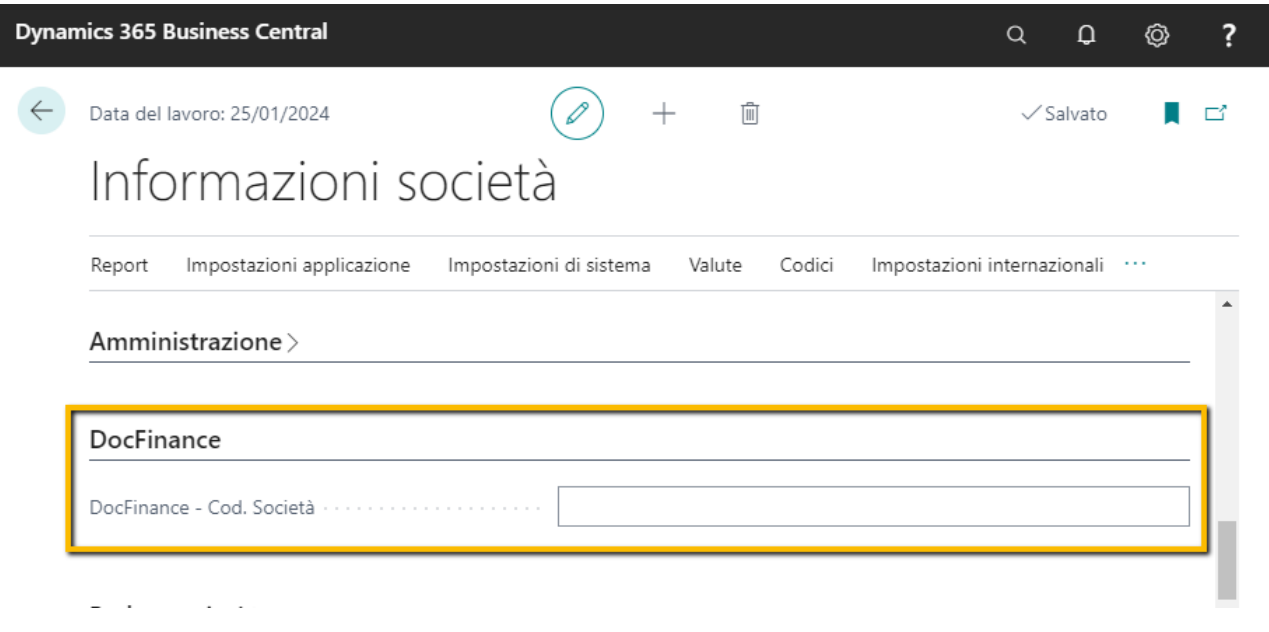

# <span id="page-5-0"></span>**1.1.2 Paesi/Aree geografiche**

Selezionare l' icona a forma di lente in alto a destra e digitare "Paesi/Aree geografiche", quindi scegliere il collegamento correlato :

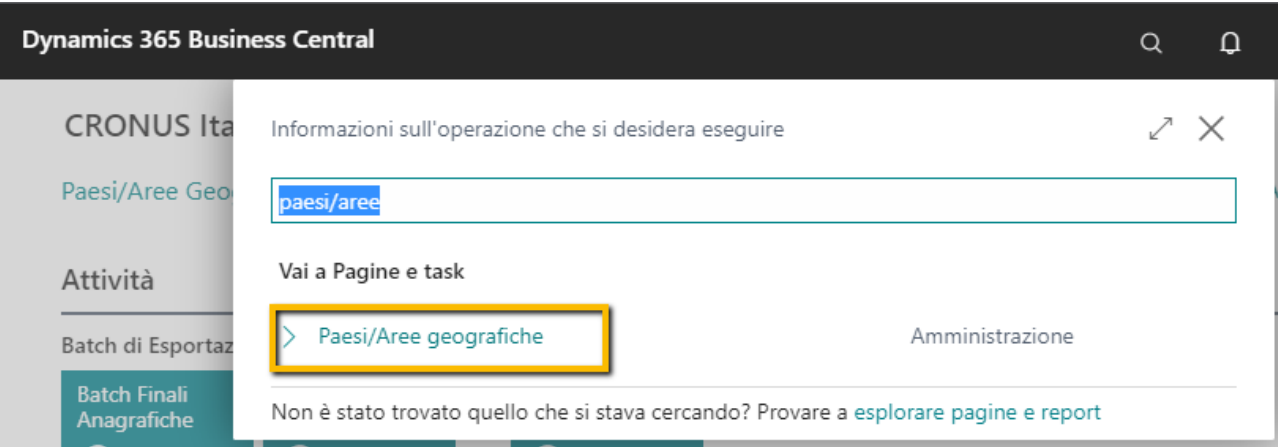

nella pagina che si aprirà dovrà essere impostata una semplice informazione :

- **DocFinance – Cod. Paese** : serve per indicare al sistema qual è il codice paese da utilizzare come default in fase di importazione prima nota

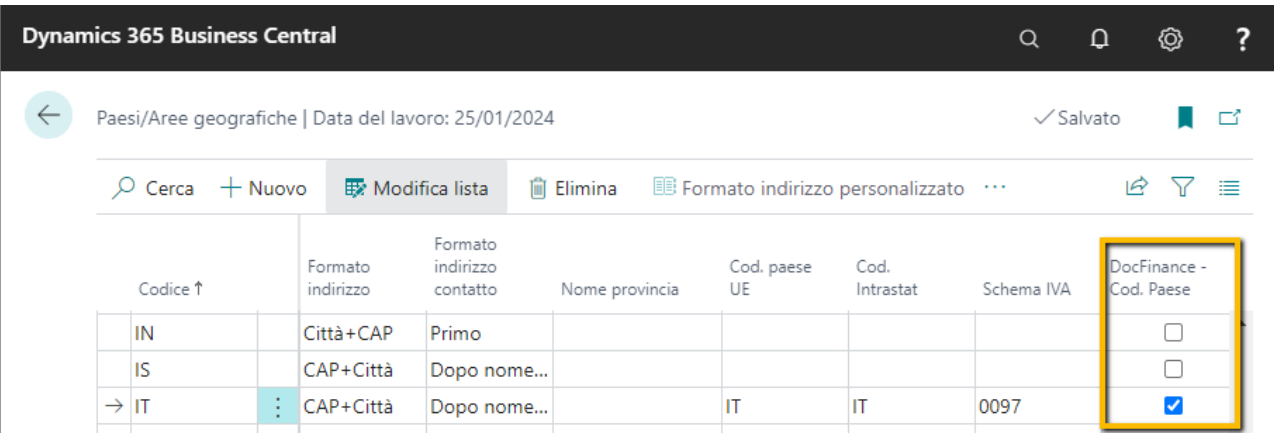

# <span id="page-6-0"></span>**1.1.3 Metodi di pagamento**

Selezionare l' icona a forma di lente in alto a destra e digitare "Metodi di pagamento", quindi scegliere il collegamento correlato :

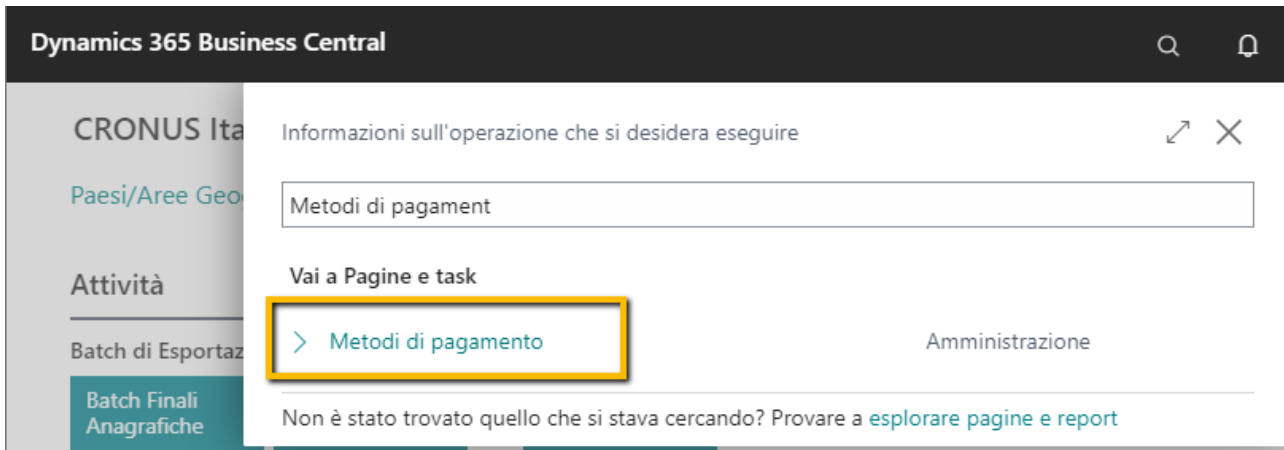

nella pagina potranno quindi essere gestite le seguenti impostazioni :

- **Cod. DocFinance** : indica la codifica del metodo di pagamento utilizzata in DocFinance e che verrà inviato con scadenziari e anagrafiche
- DocFinance SDD : indica che il metodo di pagamento è un SDD che verrà gestito all'interno di BC e non verrà inviato a DocFinance. Quindi occorrerà prevedere l'estrazione con conseguente distinta. Da qui creato poi il flusso xml da caricare manualmente sul remote banking oppure su DocFinance.
- **DocFinance RiBa** : indica che il metodo di pagamento è RiBa e verrà gestito all'interno di BC e quindi non inviato a DocFinance. Quindi occorrerà prevedere l'estrazione con conseguente distinta. Da qui creato poi il flusso xml da caricare manualmente sul remote banking oppure su DocFinance
- **DocFinance SDD da presentare** : indica che il metodo di pagamento identifica un SDD e che la sua gestione tramite distinta di presentazione avverrà direttamente su DocFinance. Questo implica che al suo ritorno come prima nota se presente l'estrazione verrà creata la distinta e scartata la prima nota , mentre in assenza di estrazione verrà gestita la prima nota di DocFinance.
- **DocFinance RiBa da presentare** : indica che il metodo di pagamento identifica una RiBa e che la sua gestione tramite distinta di presentazione avverrà direttamente su DocFinance. Questo implica che al suo ritorno come prima nota se presente l'estrazione verrà creata la distinta e scartata la prima nota , mentre in assenza di estrazione verrà gestita la prima nota di DocFinance.
- **DocFinance – Escludi Exp. CLE collegati** : permette di non esportare i movimenti clienti che possiedono tale metodo di pagamento
- **DocFinance – Escludi Exp. VLE collegati** : permette di non esportare i movimenti fornitori che possiedono tale metodo di pagamento
- **DocFinance – Presentazione allo Sconto** : se attivato le scadenze relative agli ordini di acquisto e vendita vengono determinate in base alla data di consegna promessa o alla data ordine o alla data di consegna richiesta indipendentemente dalle condizioni di pagamento. In caso contrario calcolate facendo decorrere la condizione di pagamento alla data di consegna promessa o alla data ordine o alla data di consegna richiesta.

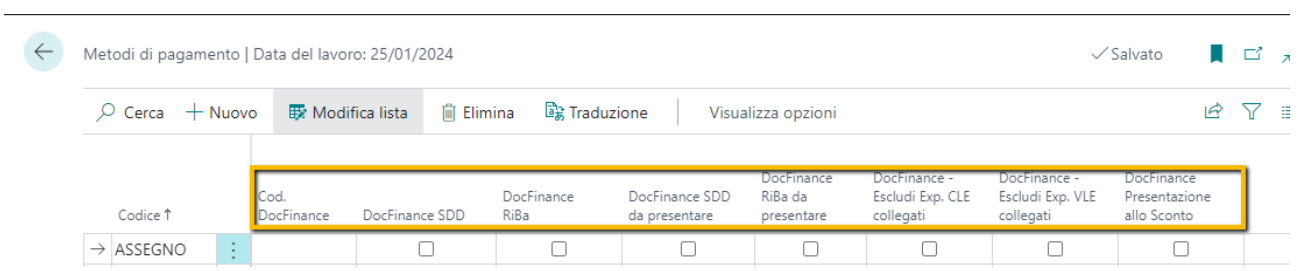

## <span id="page-8-0"></span>**1.1.4 Piano dei conti**

Selezionare l' icona a forma di lente in alto a destra e digitare "Piano dei conti", quindi scegliere il collegamento correlato :

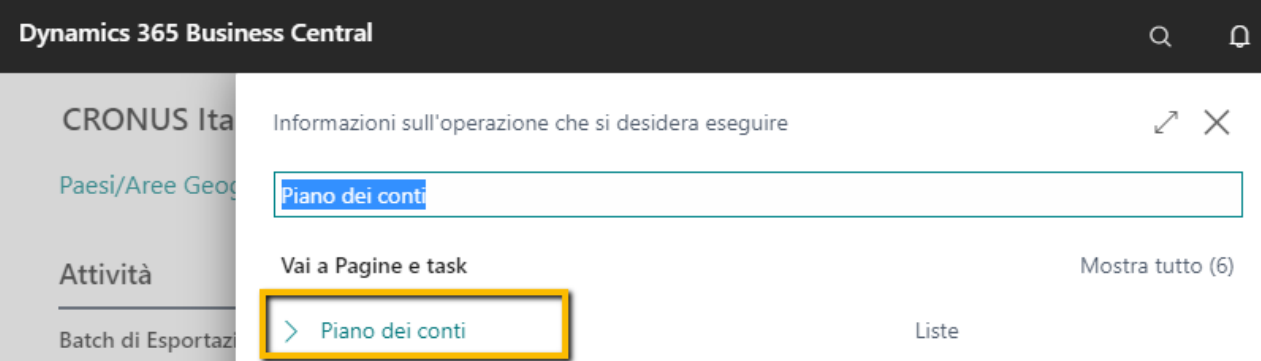

una volta aperta la pagina si avrà a disposizione la lista dei conti presenti sul piano dei conti. Da qui selezionare il conto desiderato ed aprire la sua scheda dove verrà visualizzata la sezione dedicata a DocFinance in cui sarà possibile gestire le seguenti impostazioni :

- **DocFinance – Non Esportare** : se attivato il conto non verrà esportato verso DocFinance. Di default il sistema esporterà tutti i conti verso DocFinance e andrà ad escludere solo quelli che presentano tale impostazione.
- **DocFinance – Cambio** : indica che il conto è quello utilizzato per le differenze su cambio. Molto importante la sua gestione in quanto nel ritorno delle prime note permette la gestione corretta delle varie modalità previste da DocFinance :
	- o Importo della differenza cambio in valuta e pari all'importo della fattura e controvalore pari al reale importo della differenza cambio e in valuta locale
	- o Importo della differenza cambio in valuta locale e uguale al controvalore
	- o Importo della differenza cambio nullo e controvalore pari al reale importo della differenza cambio
- **DocFinance – Conto transitorio:** se attivato, per il conto sarà possibile importare un movimento avente un nr. progressivo già utilizzato in precedenza.

Tale gestione è attivabile per gestire gli incassi e i pagamenti per i quali la configurazione di Doc Finance prevede la gestione delle seguenti scritture attribuite ad uno stesso progressivo:

- o Scrittura Cliente/Fornitore VS Conto transitorio, necessaria per la chiusura della partita cliente/fornitore
- o Scrittura Transitorio VS Conto banca, necessaria per la chiusura del conto transitorio.

Oltre ai due setup appena descritti sono presenti ulteriori 2 campi che hanno carattere solo informativo :

- **DocFinance – Data Precedente Export** : se non è attiva l'estrazione totale e l'estrazione avviene in modo definitivo e non per test, indica la data precedente all'ultima estrazione effettuata. In questo modo è possibile annullare l'ultima estrazione effettuata.
- **DocFinance – Ultima Data Export** : se non attiva l'estrazione totale e l'estrazione avviene in modo definitivo e non per test, indica l'ultima data di esportazione

**N.B.** I conti del Piano dei conti collegati al C/C bancario tramite la Cat. Reg. C/C bancario, devono avere l'pzione "DocFInance – Non Esportare" attiva.

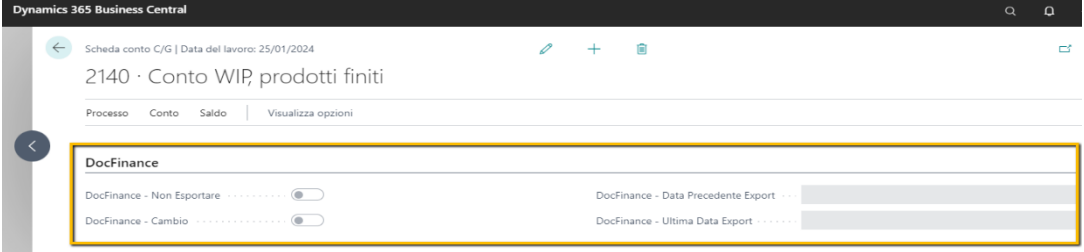

## <span id="page-10-0"></span>**1.1.5 Banche**

Selezionare l' icona a forma di lente in alto a destra e digitare "C/C bancari", quindi scegliere il collegamento correlato:

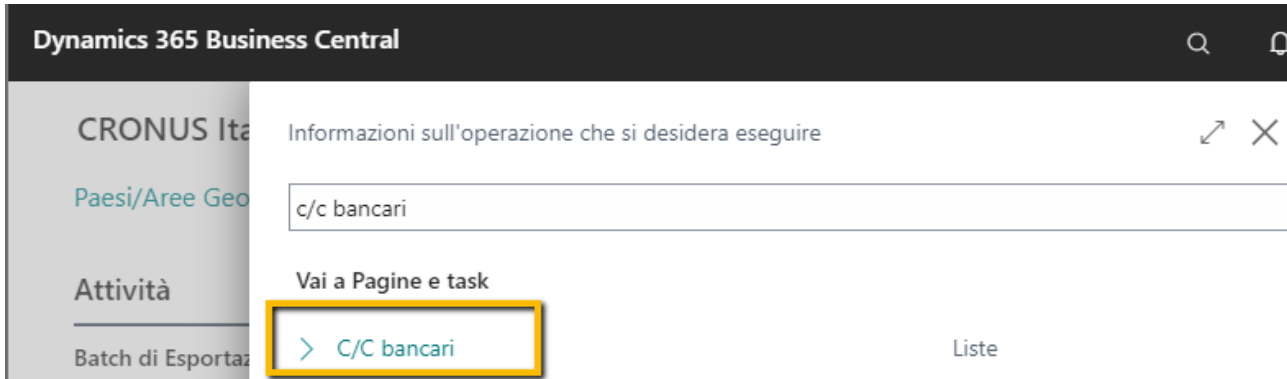

una volta aperta la pagina si avrà a disposizione la lista delle banche presenti in BC. Da qui selezionare la banca desiderata ed aprire la sua scheda dove verrà visualizzata la sezione dedicata a DocFinance in cui sarà possibile gestire le seguenti impostazioni :

- **DocFinance – Banca** : indica la codifica della banca utilizzata in DocFinance
- **DocFinance – RBN** : indica il rapporto bancario utilizzato in DocFinance. Assieme al codice precedente serve per la gestione della canalizzazione bancaria.
- **DocFinance – Tipo Distinta** : sulle banche utilizzate per le distinte SDD e RiBa occorre indicare la tipologia di distinta nel caso in cui la gestione delle distinte sia demandata a DocFinance.
- **DocFinance – Non Esportare** : se attivato la banca non verrà esportata verso DocFinance. Di default il sistema esporterà tutte le banche verso DocFinance e andrà ad escludere solo quelli che presentano tale impostazione.

Oltre ai due setup appena descritti sono presenti ulteriori 2 campi che hanno carattere solo informativo :

- **DocFinance – Data Precedente Export** : se non è attiva l'estrazione totale e l'estrazione avviene in modo definitivo e non per test, indica la data precedente all'ultima estrazione effettuata. In questo modo è possibile annullare l'ultima estrazione effettuata.
- **DocFinance – Ultima Data Export** : se non attiva l'estrazione totale e l'estrazione avviene in modo definitivo e non per test, indica l'ultima data di esportazione

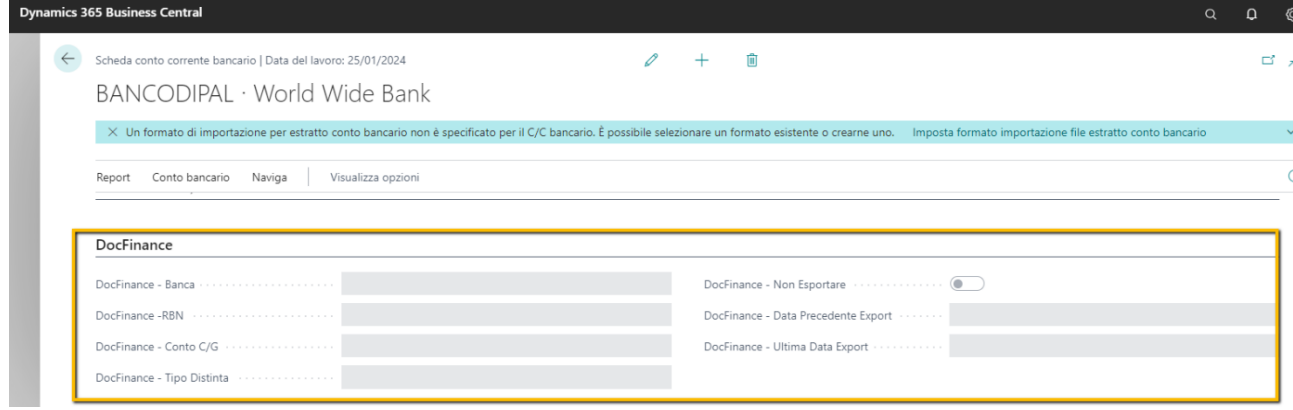

## <span id="page-11-0"></span>**1.1.6 Cat. Reg. business**

Selezionare l' icona a forma di lente in alto a destra e digitare "cat. Reg. business", quindi scegliere il collegamento correlato:

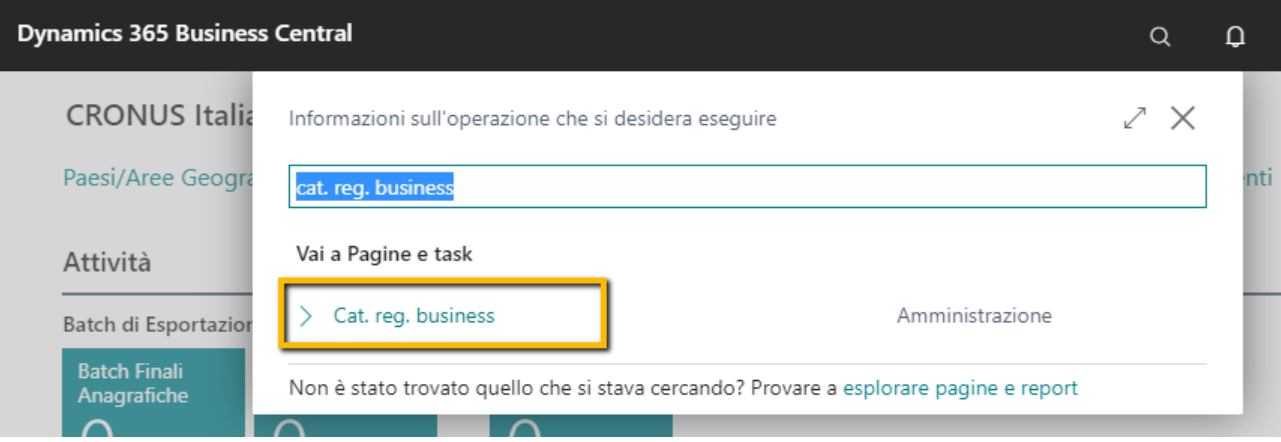

nella pagina potranno quindi essere gestite le seguenti impostazioni :

- **DocFinance – Voce Finanziaria Default** : codice che serve a DocFinance per attribuire i motivi dell'incremento / decremento della liquidità.E' una voce necessaria all'analisi dei flussi di cassa, consuntivi e preventivi. Il codice deve corrispondere ad uno dei codici presenti su DocFinance. Sono valori tabellati e quindi si può compilare la tabella preventivamente con tutti i codici presenti su DocFinance (vedere più avanti come procdere)
- **DocFinance – Non Esportare** : se attivato i fornitori/clienti a cui è stato attribuito tale codice non verranno esportati verso DocFinance.

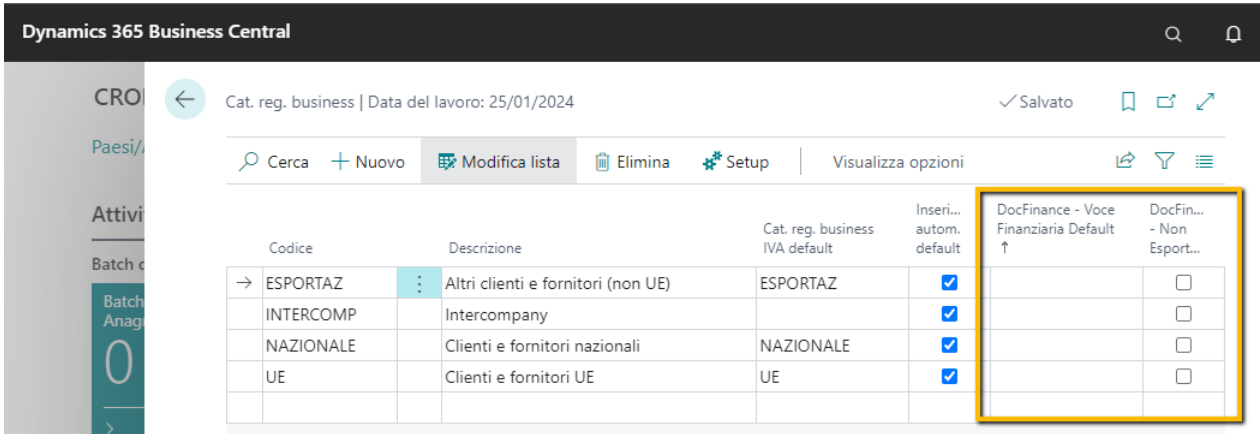

N.B. Questi setup valgono sia per le anagrafiche clienti che per le anagrafiche fornitori. Tutti i clienti /fornitori che avranno tali categorie saranno assoggettati a tali impostazioni. Per quanto riguarda la voce finanziaria , questa è la prima che viene presa in considerazione se manca sul cliente / fornitore.

## <span id="page-12-0"></span>**1.1.7 Clienti**

<span id="page-12-1"></span>Analizziamo ora in dettaglio i diversi setup di BC utili per la gestione dei clienti su DocFinance:

#### **1.1.7.1 Cat. Reg. cliente**

Selezionare l' icona a forma di lente in alto a destra e digitare "Cat. reg. clienti", quindi scegliere il collegamento correlato:

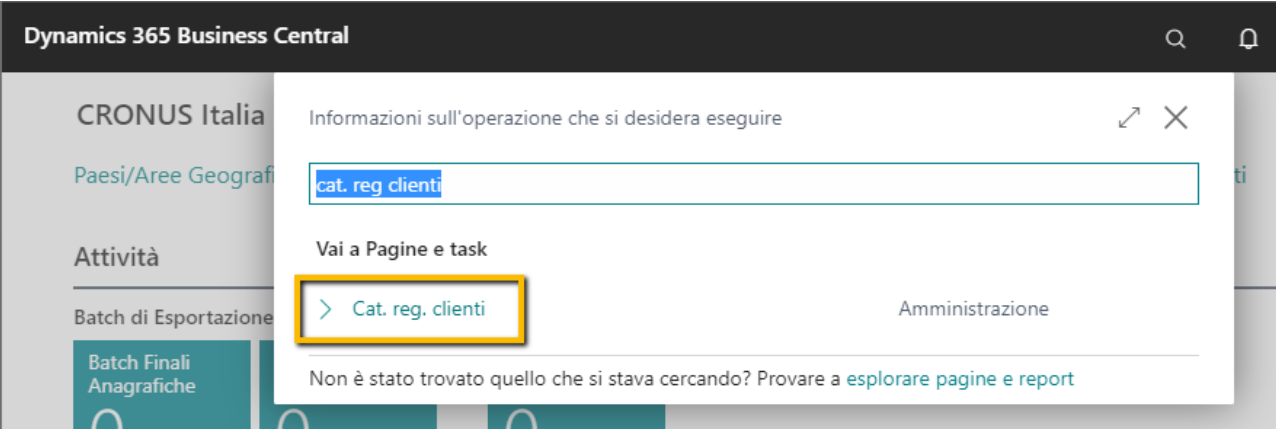

nella pagina potranno quindi essere gestite le seguenti impostazioni :

- **DocFinance – Voce Finanziaria Cliente** : codice che serve a DocFinance per attribuire i motivi dell'incremento / decremento della liquidità. E' una voce necessaria all'analisi dei flussi di cassa, consuntivi e preventivi. Il codice deve corrispondere ad uno dei codici presenti su DocFinance. Sono valori tabellati e quindi si può compilare la tabella preventivamente con tutti i codici presenti su DocFinance (vedere più avanti come procdere)
- **DocFinance – Non Esportare** : se attivato i clienti a cui è stato attribuito tale codice non verranno esportati verso DocFinance.

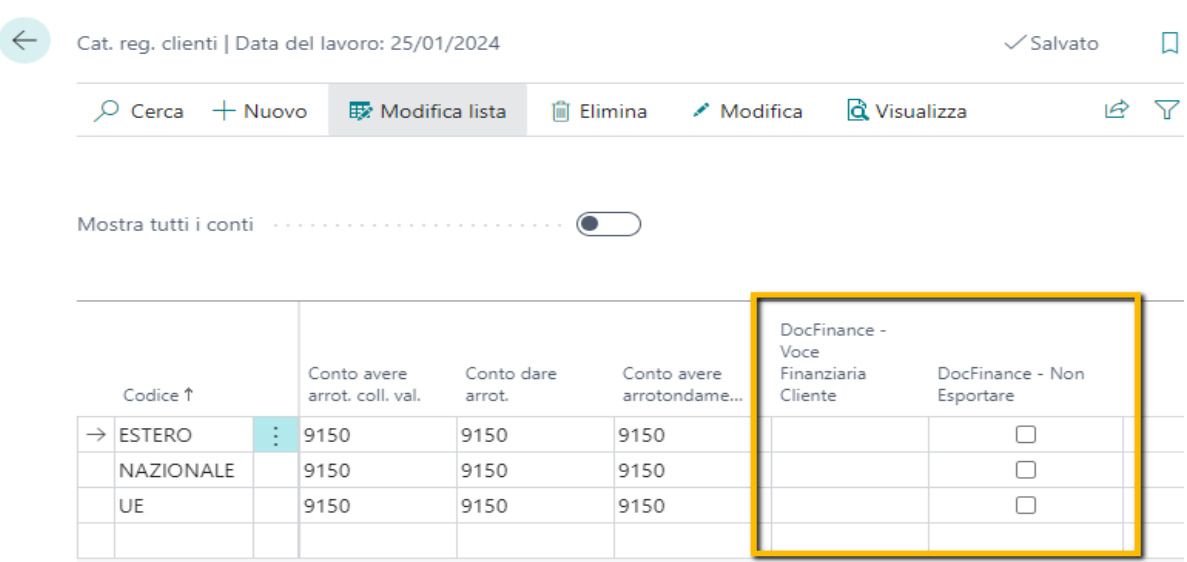

N.B. Tutti i clienti che avranno tali categorie saranno assoggettati a tali impostazioni. Per quanto riguarda la voce finanziaria , questa è la seconda voce che viene considerata in mancanza di quella del cliente e di quella delle categorie business.

#### **1.1.7.2 Scheda Cliente**

<span id="page-13-0"></span>Selezionare l' icona a forma di lente in alto a destra e digitare "Clienti", quindi scegliere il collegamento correlato:

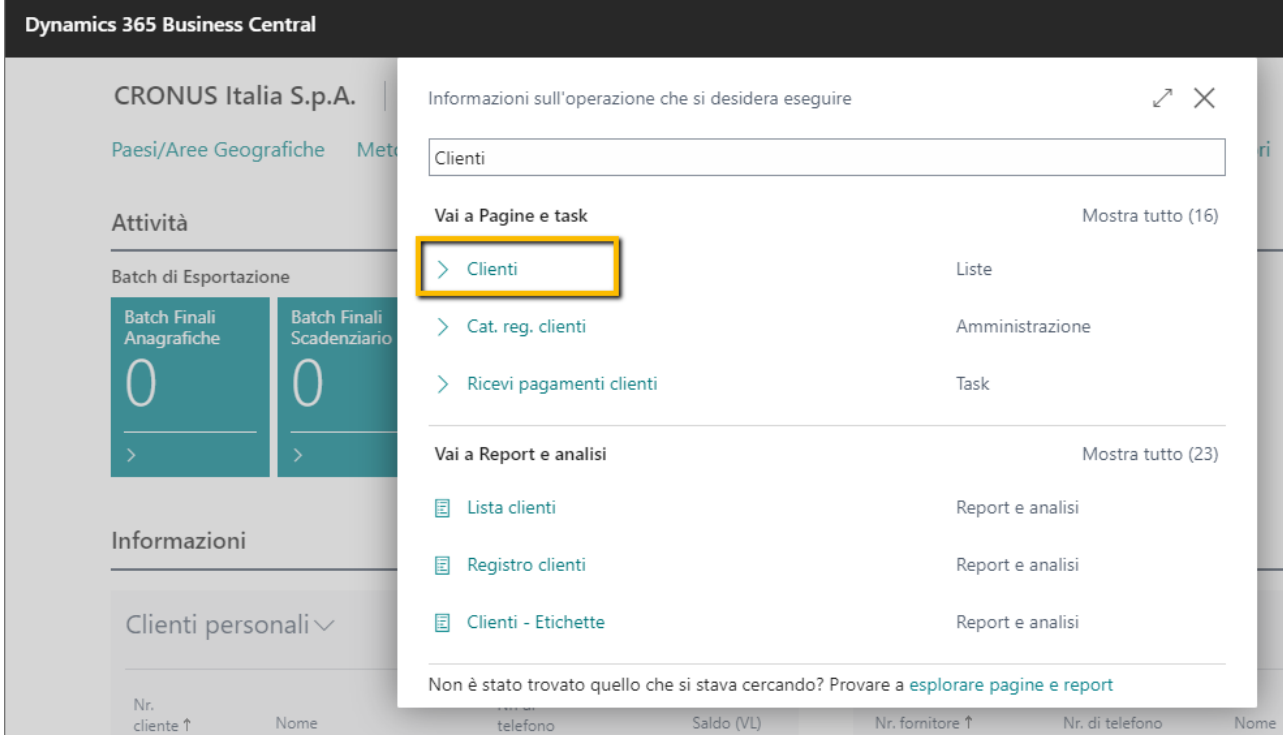

una volta aperta la pagina si avrà a disposizione la lista dei clienti presenti in BC. Da qui selezionare il cliente desiderato ed aprire la sua scheda dove verrà visualizzata la sezione dedicata a DocFinance in cui sarà possibile gestire le seguenti impostazioni :

- **DocFinance – Nostra Banca** : codice dell'eventuale banca di appoggio per gli incassi
- **DocFinance – Cod. Rating** : indica il grado di affidabilità del cliente in funzione della certezza e puntualità degli incassi. Sono valori tabellati e quindi si può compilare la tabella preventivamente con tutti i codici presenti su DocFinance (vedere più avanti come procdere)
- **DocFinance – Cod. Voce Finanziaria** : codice che serve a DocFinance per attribuire i motivi dell'incremento / decremento della liquidità. E' una voce necessaria all'analisi dei flussi di cassa, consuntivi e preventivi. Il codice deve corrispondere ad uno dei codici presenti su DocFinance. Sono valori tabellati e quindi si può compilare la tabella preventivamente con tutti i codici presenti su DocFinance (vedere più avanti come procdere). E' il primo codice che viene considerato in fase di esportazione e poi se vuoto in cascata quelli visti in precedenza fino ad arrivare a quello del setup di DocFinance che vedremo successivamente
- **DocFinance – Non Esportare** : se attivato il cliente non verrà esportati verso DocFinance.

Oltre ai setup appena descritti sono presenti ulteriori 2 campi che hanno carattere solo informativo :

- **DocFinance – Data Precedente Export** : se non è attiva l'estrazione totale e l'estrazione avviene in modo definitivo e non per test, indica la data precedente all'ultima estrazione effettuata. In questo modo è possibile annullare l'ultima estrazione effettuata.
- **DocFinance – Ultima Data Export** : se non attiva l'estrazione totale e l'estrazione avviene in modo definitivo e non per test, indica l'ultima data di esportazione

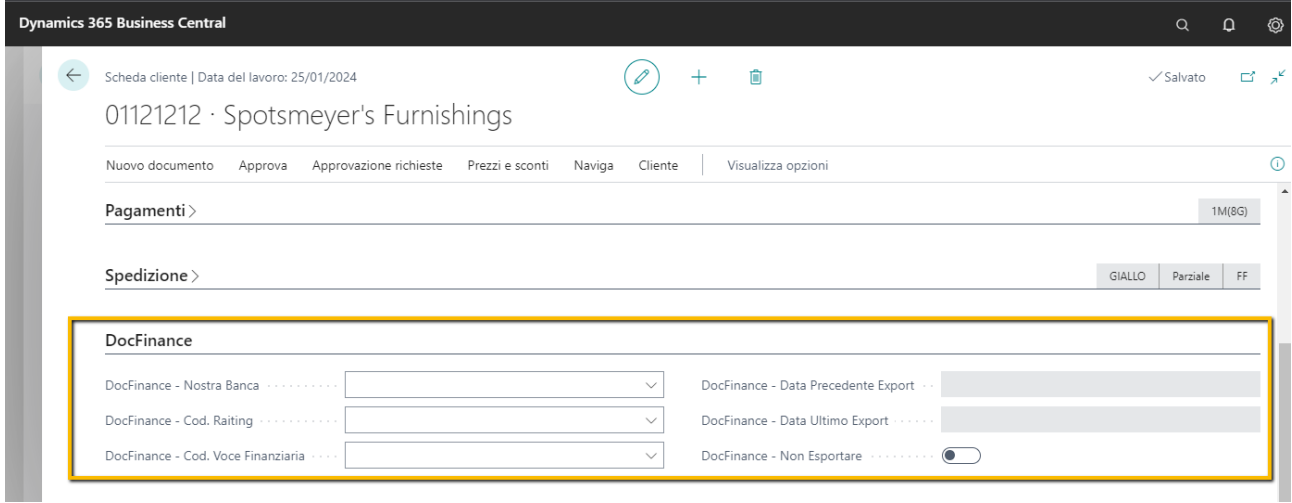

#### **1.1.7.3 Banche cliente**

Mandati per addebito diretto | Visualizza opzioni

 $\textbf{Trasferimento}\,{>}\,$ 

DocFinance

Usato in DocFinance

Se sul cliente sono presenti delle banche, per indicare quale conto corrente esportare verso DocFinance occorre entrare nella lista dei conti correnti

<span id="page-14-0"></span>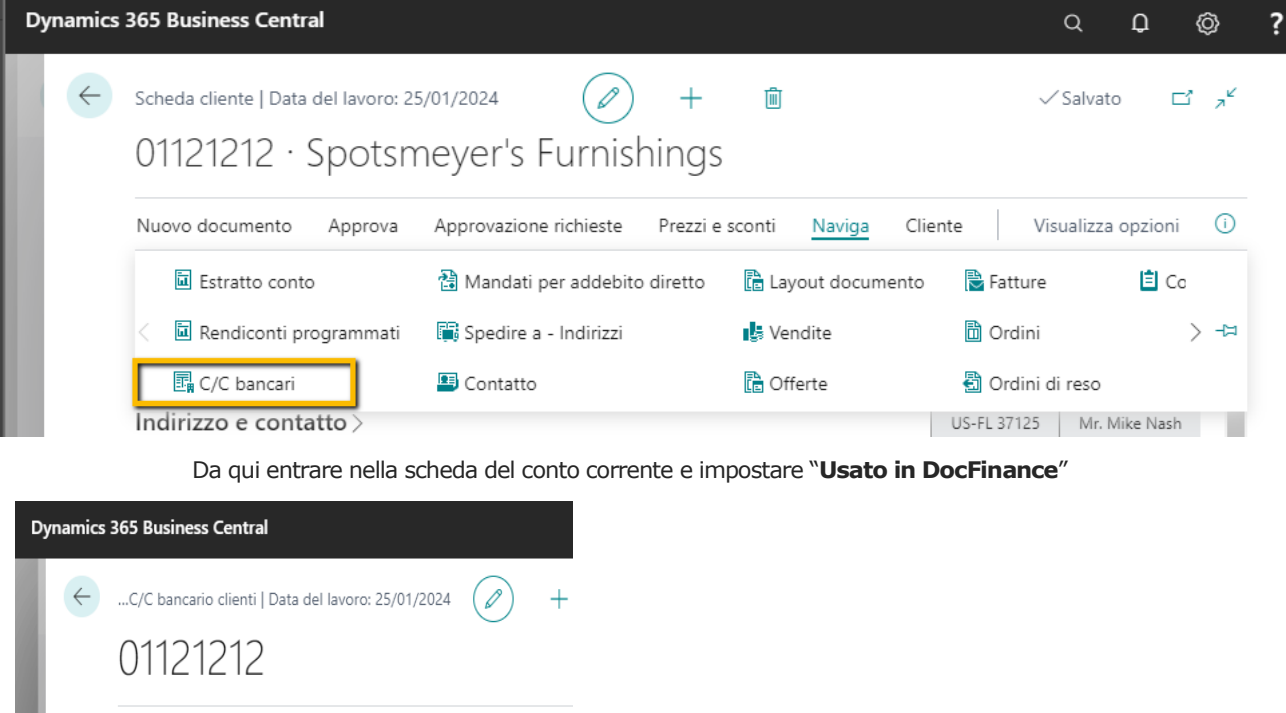

**N.B.** Se viene scelto più di 1 conto, in fase di estrazione verrà considerato solamente il primo

 $\bullet$ 

## <span id="page-15-0"></span>**1.1.8 Fornitori**

<span id="page-15-1"></span>Analizziamo ora in dettaglio i diversi setup di BC utili per la gestione dei fornitori su DocFinance:

#### **1.1.8.1 Cat. Reg. fornitori**

Selezionare l' icona a forma di lente in alto a destra e digitare "Cat. reg. fornitori", quindi scegliere il collegamento correlato:

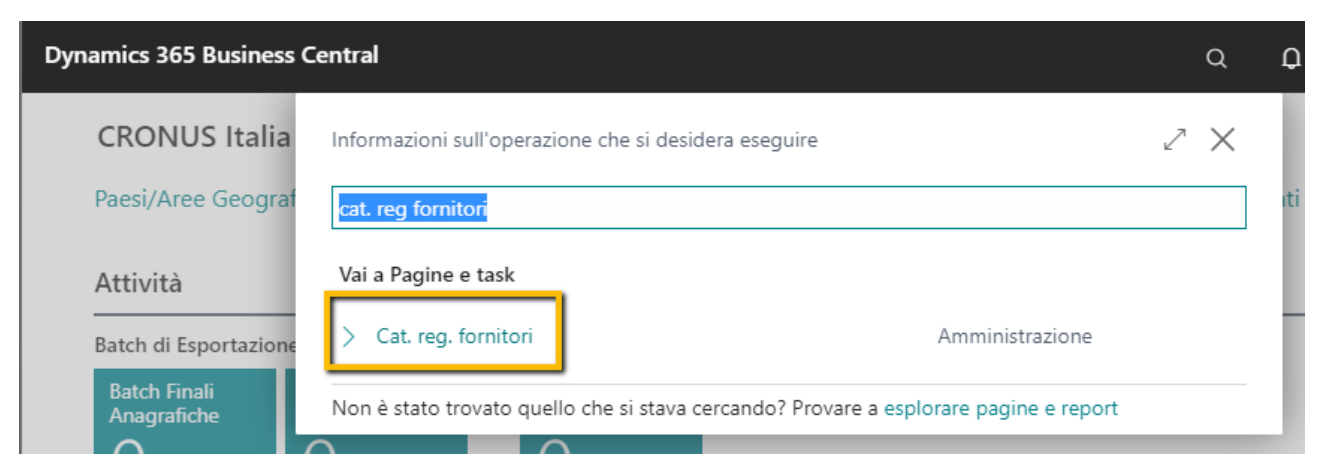

nella pagina potranno quindi essere gestite le seguenti impostazioni :

- **DocFinance – Voce Finanz. Fornitore** : codice che serve a DocFinance per attribuire i motivi dell'incremento / decremento della liquidità. E' una voce necessaria all'analisi dei flussi di cassa, consuntivi e preventivi. Il codice deve corrispondere ad uno dei codici presenti su DocFinance. Sono valori tabellati e quindi si può compilare la tabella preventivamente con tutti i codici presenti su DocFinance (vedere più avanti come procdere)
- **DocFinance – Non Esportare** : se attivato i fornitori a cui è stato attribuito tale codice non verranno esportati verso DocFinance.

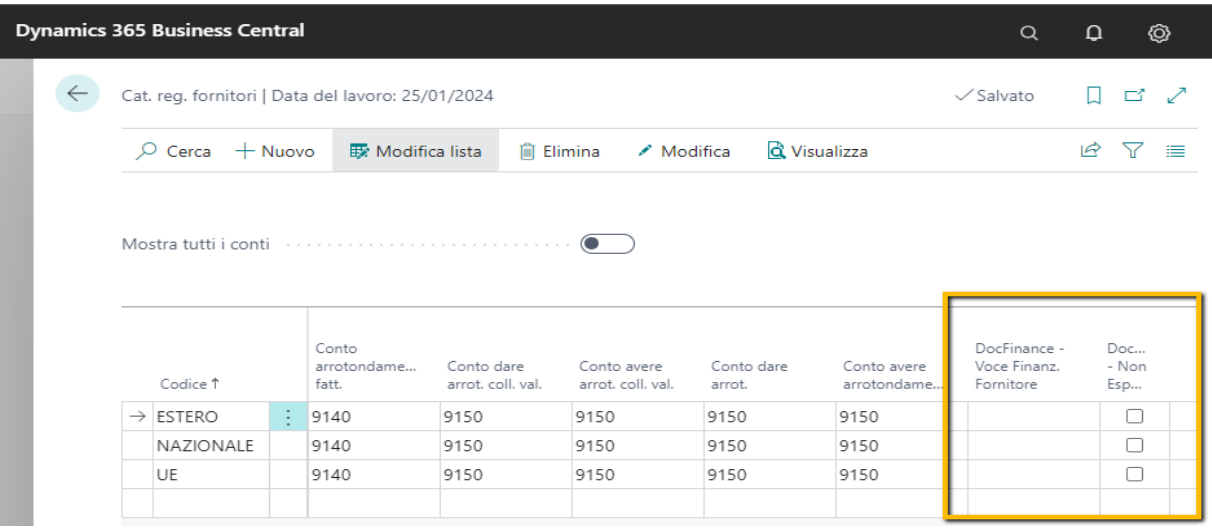

N.B. Tutti i fornitori che avranno tali categorie saranno assoggettati a tali impostazioni. Per quanto riguarda la voce finanziaria , questa è la seconda voce che viene considerata in mancanza di quella del fornitore e di quella delle categorie business.

#### **1.1.8.2 Scheda Fornitore**

<span id="page-16-0"></span>Selezionare l' icona a forma di lente in alto a destra e digitare "Fornitori, quindi scegliere il collegamento correlato:

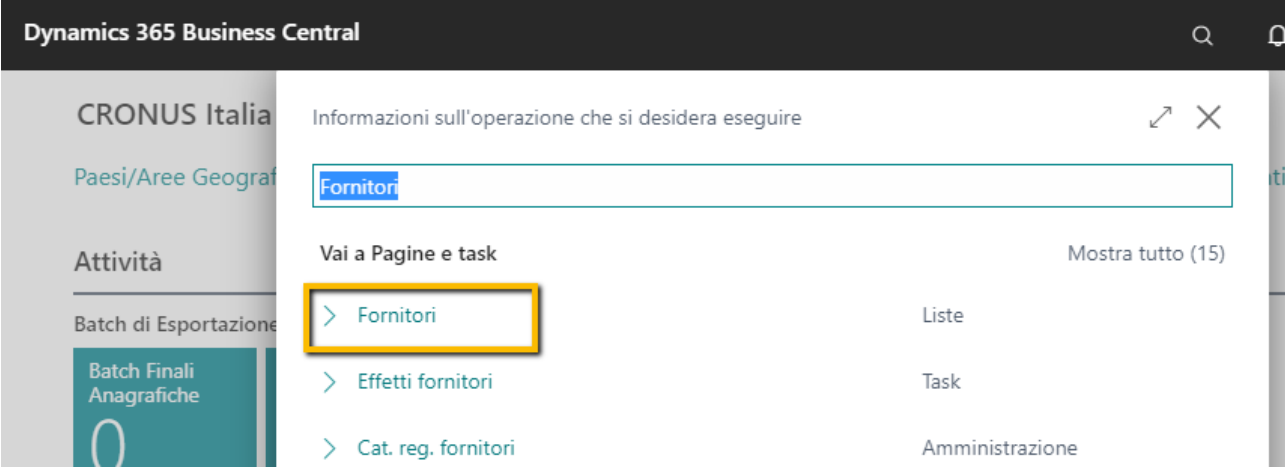

una volta aperta la pagina si avrà a disposizione la lista dei fornitori presenti in BC. Da qui selezionare il fornitore desiderato ed aprire la sua scheda dove verrà visualizzata la sezione dedicata a DocFinance in cui sarà possibile gestire le seguenti impostazioni :

- **DocFinance – Nostra Banca** : codice dell'eventuale banca di appoggio per i pagamenti
- **DocFinance – Cod. Rating** : indica il grado di importanza / priorità del fornitore. Sono valori tabellati e quindi si può compilare la tabella preventivamente con tutti i codici presenti su DocFinance (vedere più avanti come procdere)
- **DocFinance – Cod. Voce Finanziaria** : codice che serve a DocFinance per attribuire i motivi dell'incremento / decremento della liquidità. E' una voce necessaria all'analisi dei flussi di cassa, consuntivi e preventivi. Il codice deve corrispondere ad uno dei codici presenti su DocFinance. Sono valori tabellati e quindi si può compilare la tabella preventivamente con tutti i codici presenti su DocFinance (vedere più avanti come procdere). E' il primo codice che viene considerato in fase di esportazione e poi se vuoto in cascata quelli visti in precedenza fino ad arrivare a quello del setup di DocFinance che vedremo successivamente
- **DocFinance – Non Esportare** : se attivato il fornitore non verrà esportato verso DocFinance.

Oltre ai setup appena descritti sono presenti ulteriori 2 campi che hanno carattere solo informativo :

- **DocFinance – Data Precedente Export** : se non è attiva l'estrazione totale e l'estrazione avviene in modo definitivo e non per test, indica la data precedente all'ultima estrazione effettuata. In questo modo è possibile annullare l'ultima estrazione effettuata.
- **DocFinance – Ultima Data Export** : se non attiva l'estrazione totale e l'estrazione avviene in modo definitivo e non per test, indica l'ultima data di esportazione

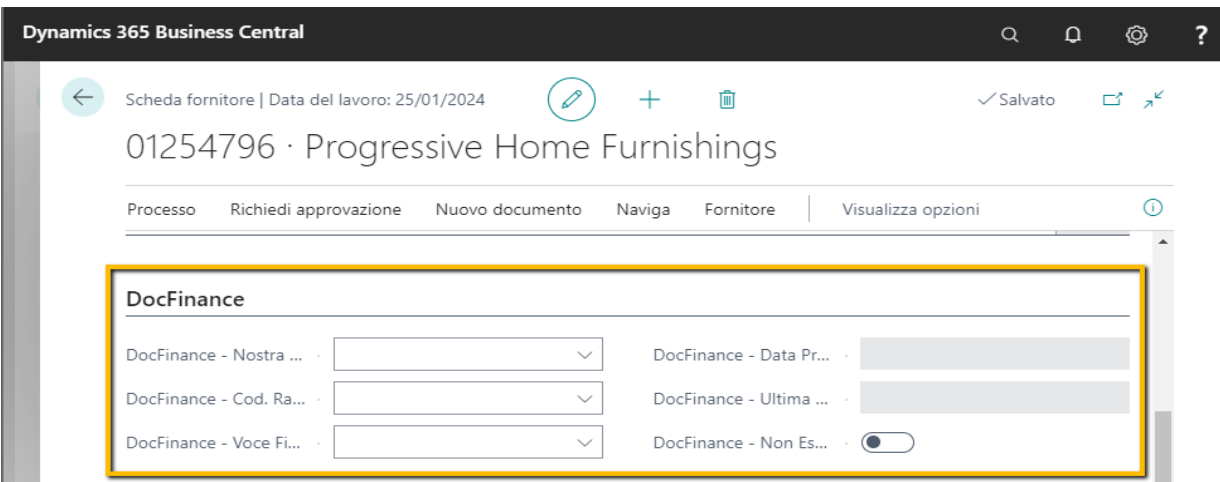

## **1.1.8.3 Banche fornitori**

Se sul fornitore sono presenti delle banche, per indicare quale conto corrente esportare verso DocFinance occorre entrare nella lista dei conti correnti

<span id="page-17-0"></span>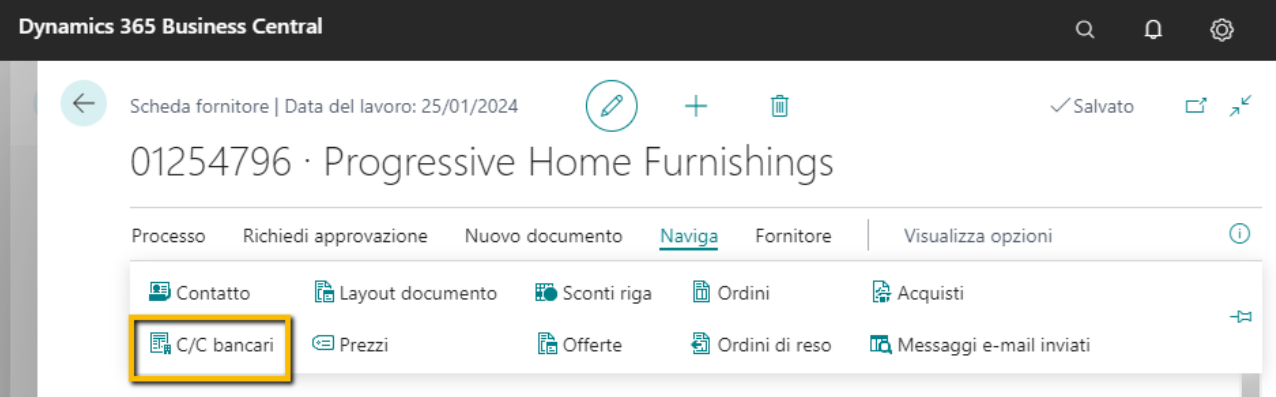

Da qui entrare nella scheda del conto corrente e impostare "**Usato in DocFinance**"

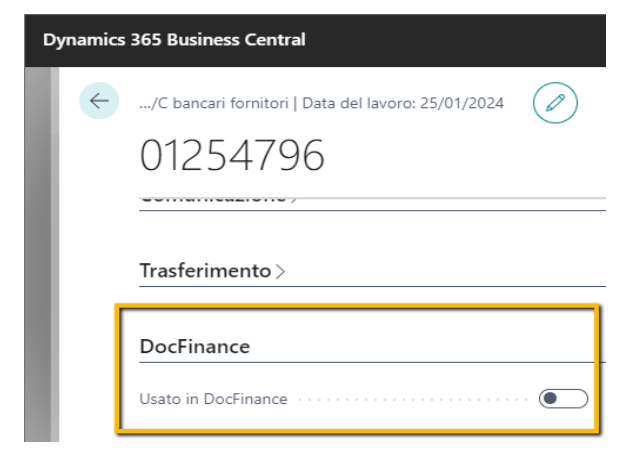

**N.B.** Se viene scelto più di 1 conto, in fase di estrazione verrà considerato solamente il primo

# <span id="page-18-0"></span>**2. SETUP DOCFINANCE**

Oltre alle configurazioni del sistema BC viste in precedenza si rendono necessari alcune impostazioni anche a livello di applicazione :

## <span id="page-18-1"></span>**2.1.1 Parametri**

Selezionare l' icona a forma di lente in alto a destra e digitare "DocFinance", quindi scegliere il collegamento correlato:

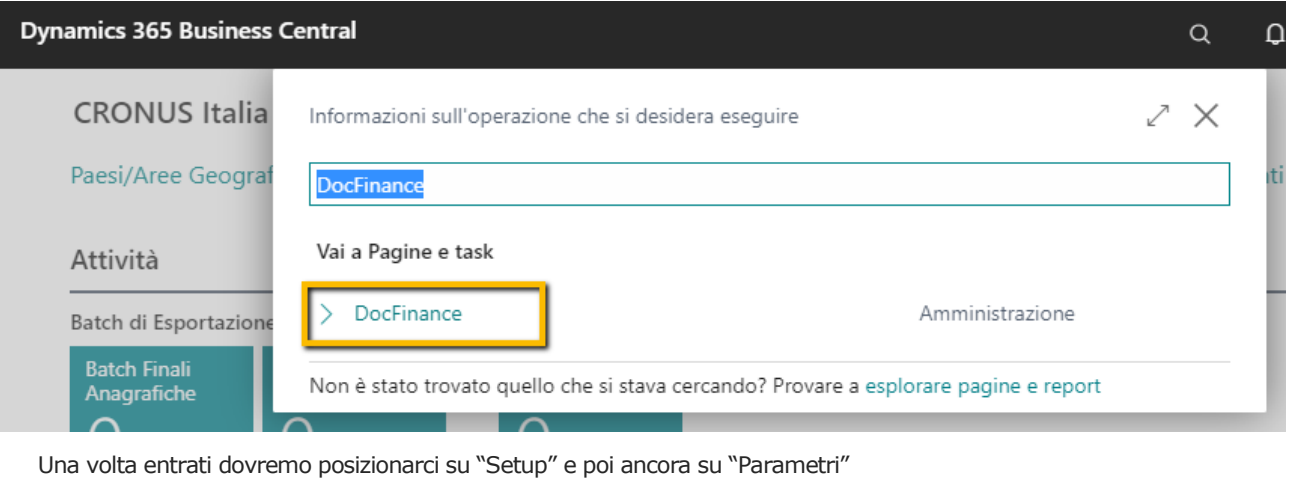

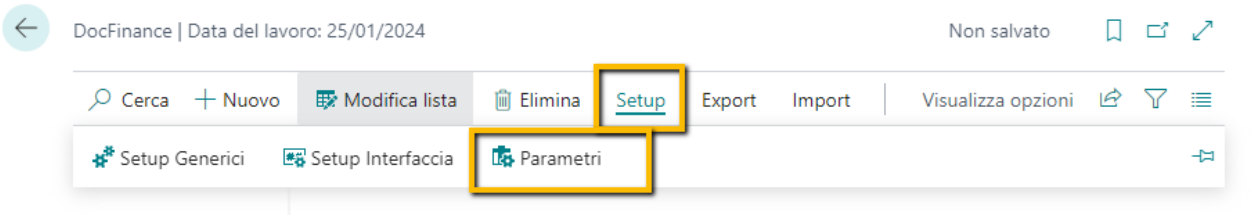

All'interno di questa pagina saremo in gradi di poter mappare le informazioni quali :

- **Cod. Rating** : identificano il grado di affidabilità dei crediti (certezza degli incassi) e grado di importanza dei debiti (priorità o derogabilità dei pagamenti). Qui si rende quindi possibile la mappatura di questi codici presenti su DocFinance in modo da poterli poi richiamare e utilizzare sulle diverse anagrafiche. Tra gli attuali valori maggiormente utilizzati troviamo :
	- o 01 : inderogabile / mi pagano sicuramente
	- o 02 : derogabile / spero che mi paghino
	- o N : non disponibile / non identificato
- **Voci Finanziarie** : identificano i motivi dell'incremento / decremento della liquidità. Qui si rende possibile la loro mappatura con gli stessi identificativi presenti su DocFinance in modo tale da poterli richiamare e utilizzare sulle diverse anagrafiche. Tra i valori maggiormente utilizzati , che sono anche quelli di default richiesti, troviamo
	- o 0101 : codice di default per i clienti
	- o 0201 : codice di default per i fornitori
- **Causali** : le causali identificano il tipo di movimento derivante dalla prima nota di DocFinance. Le causali sono mappate in fase di impostazione del sistema DocFinance e devono quindi essere riportate su BC. Non sono obbligatorie e quindi sulle prime note possono essere presenti o meno. La causale vuota non deve essere gestita in questo setup. Per quanto riguarda le causali non si tratta di gestire solo un mero codice ma anche le seguenti impostazioni :
- o **Causale BC** : se popolata , nel movimento di prima nota verrà indicata questa causale
- o **DocFinance – Tipo Documento Registrazione COGE** : indica il tipo di documento con cui la prima nota deve essere registrata. Se non viene messo nulla o manca la causale di default viene inserito Pagamento
- o **SDD Cliente** : causale che identifica gli SDD dei clienti. Utile nel caso in cui le distinte vengano gestite su DocFinance. In questo modo il sistema andrà a creare le distinte su BC con i riferimenti di DocFinance, se presente l'estrazione, oppure registrerà la prima nota.
- o **RiBa** : causale che identifica le RiBa clienti e fornitori. Utile nel caso in cui le distinte clienti vengano gestite su DocFinance. In questo modo il sistema andrà a creare le distinte su BC con i riferimenti di DocFinance, se presente l'estrazione, oppure registrerà la prima nota.
- o **Cod. Metodo di Pagamento BC** : anche questo è da compilare sulle causali che identificano RiBa o SDD. Sarà il metodo di pagamento che verrà indicato sulla distinta
- **Numeratore** : Permette la mappatura di batch di prima nota diversi per utente. In DocFinance infatti è possibile indicare un diverso numeratore per singolo utente. Attraverso questo codice e questa sezione sarà quindi possibile attribuire un batch di prima note ad ogni singolo utente. (se non viene popolato verrà utilizzato quello di default indicato nel setup successivo)
	- o **Codice** : deve contenere il codice identificativo del numeratore DocFinance di ogni utente
	- o **Nome Def. Registrazioni** : si tratta del modello di registrazione delle prime note DocFinance
	- o **Nome Batch Contabile** : si tratta del codice identificativo del batch delle prime note DocFinance

**N.B.** in fase di importazione dei movimenti da DocFinance, se il tipo di documento decodificato tramite la causale è "Pagamento" , ma il Cliente risulta movimentato in dare o il Fornitore in AVERE, il tipo documento viene modificato in "Rimborso". Nel caso invece in cui le causali non vengano utilizzate, tutta la prima nota sarà di tipo "Pagamento"

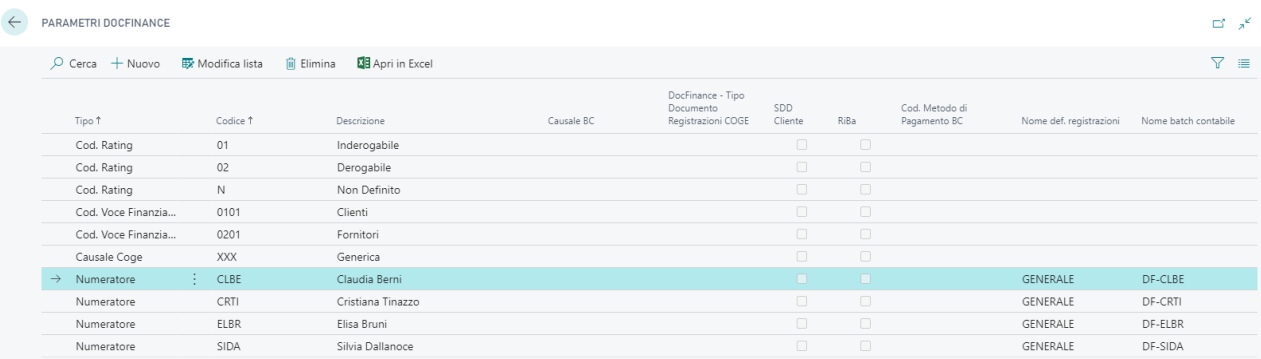

## <span id="page-20-0"></span>**2.1.2 Setup Generici**

Selezionare l' icona a forma di lente in alto a destra e digitare "DocFinance", quindi scegliere il collegamento correlato:

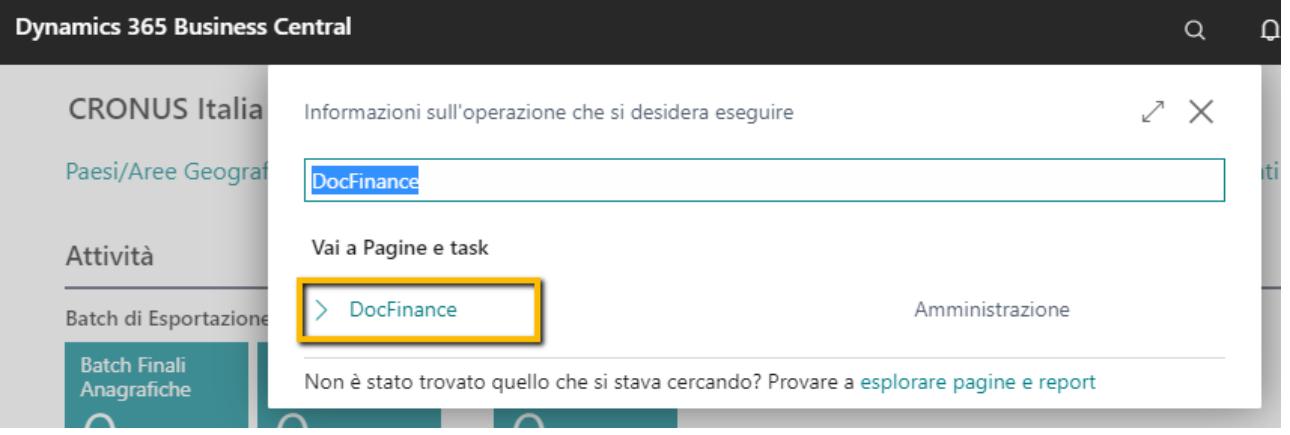

Una volta entrati dovremo posizionarci su "Setup" e poi ancora su "Setup Generici"

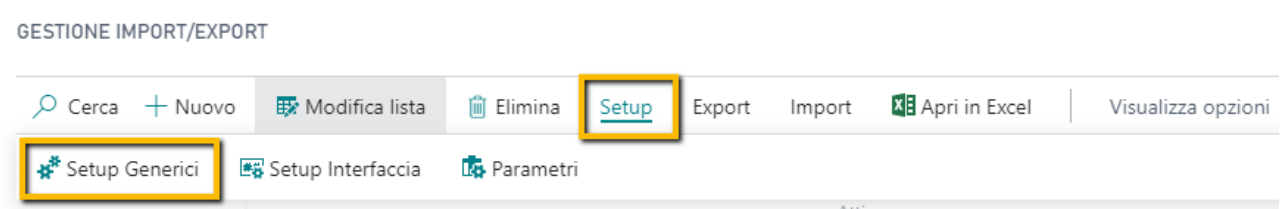

All'interno di questa pagina troveremo tutti quei setup che devono essere presenti per poter portare a termine le esportazioni e le importazioni.

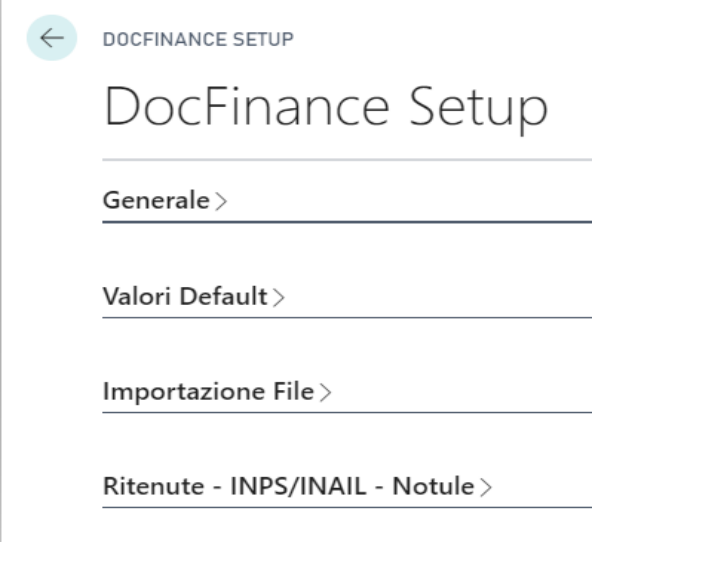

La pagina è divisa in sezioni che andiamo ad ora ad analizzare :

- **Generale**

- o **Abilita DocCredit** : DocCredit è un progetto per la gestione del rischio del credito ed è un modulo aggiuntivo di DocFinance. Se presente occorre quindi abilitare questo setup che porterà a :
	- Utilizzo del codice ISO sulle nazioni
	- La partita iva verrà creata con Nazione + Partita Iva
	- Nella prima nota nel campo note troveremo l'indicazione DC:<Numero Effetto> DCA: <Agente>
- o **Tipo di pagamento** : serve per popolare la sezione "Nr. Titoli/ Tipo sequenza" dello scadenziario inviato a DocFinance. Il valore che deve assumere è "00001" ed è fisso per tutte le scadenze ad esclusione degli SDD dove in base alle impostazioni del mandato (combinazione dei valori Tipo di pagamento e Contatore debiti) assumerà i valori :
	- OOFF : unica rata del contratto ( Tipo di pagamento = singolo )
	- **FRST** : prima rata del contratto (Tipo di pagamento  $\lt$  > singolo e Contatore debiti = 1)
	- RCUR : una rata successiva alla prima ma non l'ultima ( Tipo di pagamento <> singolo e Contatore debiti  $> 1$ )
- o **Usare Prefisso Clienti/Fornitori** : se abilitato indica che i codici clienti e fornitori saranno composti dal "Prefisso" + "Codice BC". Su DocFinance quindi i codici verranno visualizzati in questo modo e non solo con il codice di BC. Stessa cosa per il ritorno della prima nota.
- o **Split Payment – Tipo Pagamento** : in presenza di Split Payment , BC deve inviare scadenze con un codice di provenienza ben specifico. In questo campo quindi andiamo ad indicare tale codice che verrà utilizzato per popolare la sezione "Tipo Pagamento" dello scadenziario. Al momento della scrittura di questo documento il codice da inserire è :
	- SP ( se questo codice però è già utilizzato per altro occorrerò insieme a DocFinance definire un codice ad-hoc)

#### o **Clienti e Vendita**

- **Prefisso Cliente** : prefisso che consente a DocFinance di distinguere i clienti nel caso in cui in anagrafica siano stati gestiti con valori numerici o con codifiche simili a quello fornitori. Il prefisso verrà anteposto al codice in fase di esportazione. Al momento della stesura di tale documento il codice utilizzato è
	- C
- Provenienza Ordini Vendita : identificativo degli ordini di vendita. E' il codice che verrà indicato nella sezione "Tipo Pagamento" dello scadenziario. Al momento della stesura di tale documento il codice utilizzato è

 $\Omega$ 

**Provenienza Spedizioni** : identificativo delle spedizioni di vendita. E' il codice che verrà indicato nella sezione "Tipo Pagamento" dello scadenziario. Al momento della stesura di tale documento il codice utilizzato è

 $S_V$ 

▪ **Aggiorna Informazioni Cliente** : se abilitato in fase di esportazione dello scadenziario clienti le informazioni quali Rating e Voce finanziaria verranno aggiornate con i valori presenti in quel momento sul cliente. Se non abilitato le informazioni rimarranno quelle iniziali del primo invio

#### o **Fornitori e Acquisti**

**Prefisso Fornitori** : prefisso che consente a DocFinance di distinguere i fornitori nel caso in cui in anagrafica siano stati gestiti con valori numerici o con codifiche simili a quelle cliente. Il prefisso verrà anteposto al codice in fase di esportazione. Al momento della stesura di tale documento il codice utilizzato è

• F

Provenienza Ordini Acquisto: identificativo degli ordini di acquisto. E' il codice che verrà indicato nella sezione "Tipo Pagamento" dello scadenziario. Al momento della stesura di tale documento il codice utilizzato è

 $\bigcap \Delta$ 

**Provenienza Carichi Acquisto**: identificativo dei carichi di acquisto. E' il codice che verrà indicato nella sezione "Tipo Pagamento" dello scadenziario. Al momento della stesura di tale documento il codice utilizzato è

• CA

- **Aggiorna Informazioni Fornitore**: se abilitato in fase di esportazione dello scadenziario fornitori, le informazioni quali Rating e Voce finanziaria verranno aggiornate con i valori presenti in quel momento sul fornitore. Se non abilitato le informazioni rimarranno quelle iniziali del primo invio
- Percorso Predefinito Esportazione File: indica il percorso sul server in cui sono installati i servizi Business Central in cui salvare automaticamente i file esportati. Questo significa che la cartella di DocFinance deve essere visibile dal server di Business Central. Ricordarsi sempre di lasciare la / in fondo al percorso
- Percorso Predefinito Importazione File: indica il percorso sul server in cui sono installati i servizi di Business Central da cui prelevare i file da importare. Questo significa che la cartella DocFinance deve essere visibile dal server di Business Central. Ricordarsi sempre di lasciare la / in fondo al percorso
- Percorso Predefinito Archiviazione File Importati: indica il percorso sul server in cui sono installati i servizi di Business Central in cui salvare una copia dei file importati su Business Central. Questo significa che la cartella DocFinance deve essere visibile dal server di Business Central. Ricordarsi sempre di lasciare la / in fondo al percorso

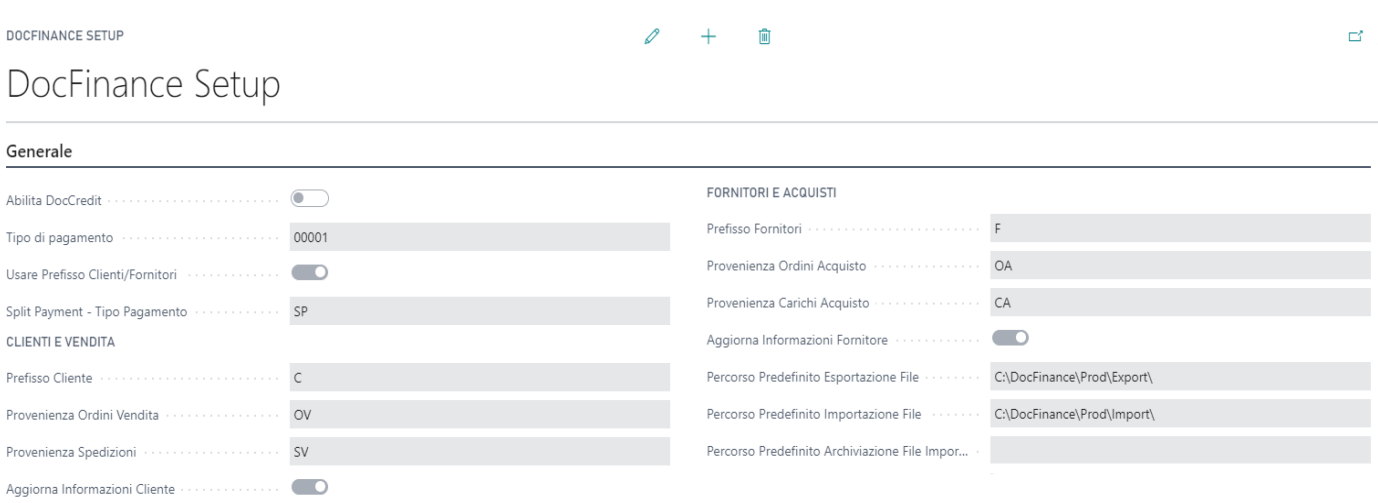

#### - **Valori Default**

- **Cod. paese** : indica il codice paese da utilizzare nel caso in cui questo sia assente nelle varie anagrafiche.
- o **Nome File con DataOra** : al momento DocFinance permette l'estrazione di solo 2 tipologie di file con un nome che non deve variare (anagrafiche o scadenze).Questo significa che questa opzione non deve essere attivata. Ci sono invece casi in cui il sistema è stato personalizzato e questo permette l'estrazione di un file il cui nome sarà seguito dalla data e ora di estrazione.
- o **Valore Linea** : è un campo necessario a DocFinance e indica la linea commerciale. Al momento della stesura di questo documento il valore di default è lo 01
- o **C/C Bancario** : rappresenta il codice della banca da esportare nel caso il campo non sia popolato su cliente/fornitore.
- o **Rating Pagamento non collegato** : in fase di esportazione dello scadenziario clienti / fornitori, se sono presenti delle scadenze passate, è possibile attribuirgli un rating specifico che vince sugli altri inseriti.
- o **Scheda Cliente**
	- **Cod. Voce Finanziaria Cliente** : valore della voce finanziaria che viene esportato nel caso in cui tale valore non sia presente sul cliente o sulle categorie ad esso associate. Al momento della stesura di questo documento il valore di default suggerito da DocFinance è lo 0101
	- **Rating Cliente** : il grado di affidabilità dei crediti (certezza degli incassi) è un valore obbligatorio per DocFinance e quindi se tale valore manca sul cliente o sulle sue categorie viene esportato il valore qui inserito.
	- **Metodo Pagam. Cliente** : siccome il metodo di pagamento è uno dei parametri obbligatori in fase di esportazione , se questo non è presente sul cliente viene utilizzato il valore qui inserito

#### o **Scheda Fornitore**

- Cod. Voce Finanziaria Forn. : valore della voce finanziaria che viene esportato nel caso in cui tale valore non sia presente sul fornitore o sulle categorie ad esso associate. Al momento della stesura di questo documento il valore di default suggerito da DocFinance è lo 0201
- **Rating Fornitore** : il grado di importanza dei debiti (priorità o derogabilità dei pagamenti) è un valore obbligatorio per DocFinance e quindi se tale valore manca sul fornitore o sulle sue categorie viene esportato il valore qui inserito.
- **Metodo Pagam. Fornitore** : siccome il metodo di pagamento è uno dei parametri obbligatori in fase di esportazione , se questo non è presente sul fornitore viene utilizzato il valore qui inserito.

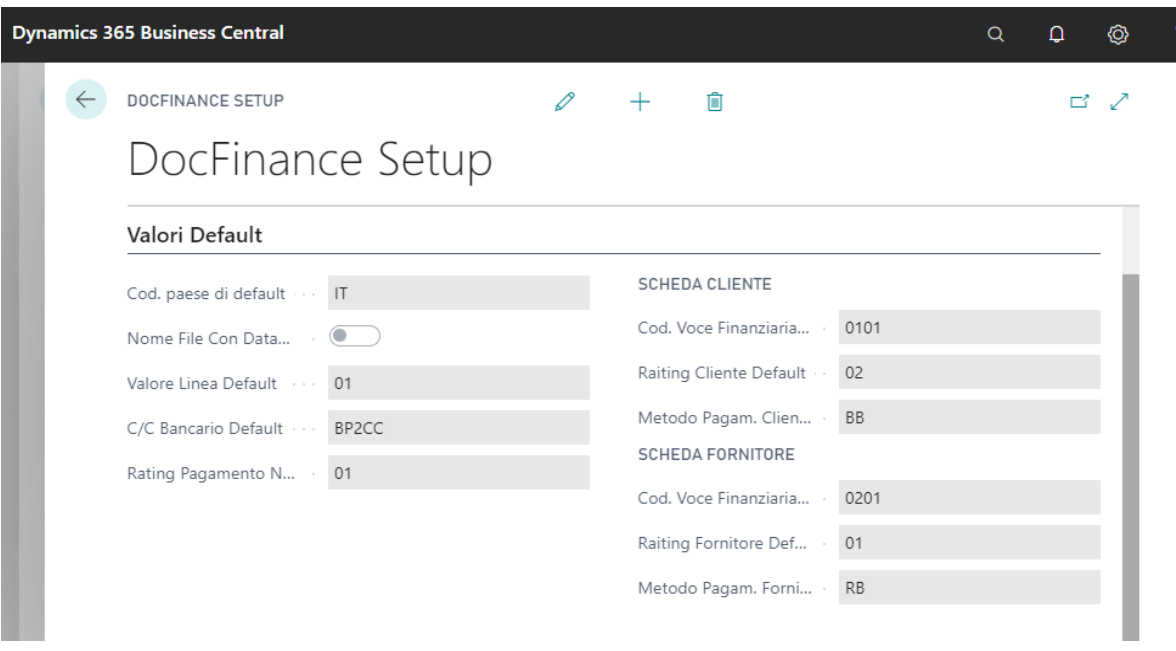

#### **Importazione File**

- o **Definizione Registrazione COGE** : si tratta del modello di registrazione delle prime note DocFinance
- o **Nome Batch Contabile** : si tratta del codice identificativo del batch delle prime note DocFinance
- o **Utilizza Descrizione DocFinance** : se abilitato , in fase di importazione delle prime note , viene utilizzato come descrizione il campo note restituito da DocFinance. Se il campo note è vuoto subentra lo standard BC per le descrizioni. Ad oggi DocFinance restituisce le descrizioni solo per le righe cliente e fornitore mentre per tutto il resto la descrizione è vuota
- o **Registra COGE** : se abilitato, una volta creato il batch di prima nota viene effettuata direttamente la registrazione del batch stesso. Attenzione perché eventuali errori determinano il blocco della registrazione e quindi occorrerà procedere manualmente alla correzione delle problematiche e alla registrazione del batch
- o **Utilizza Controvalore sui Cambi Valuta** : nel caso di righe inerenti alle differenze su cambi vi sono diverse modalità di gestione da parte di DocFinance. Se si sceglie al gestione in cui l'importo è in valuta e corrisponde all'importo della fattura mentre il controvalore è l'importo della differenza su cambio, allora occorre attivare questa impostazione.
- o **Clienti**
	- **Registra Distinte** : se abilitato una volta creata la distinta cliente, questa viene automaticamente registrata

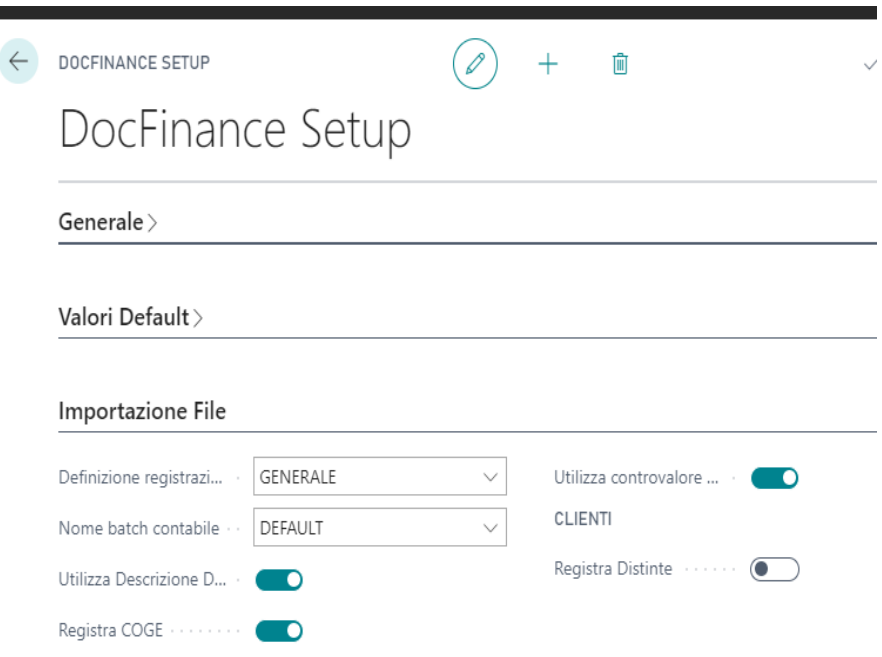

#### - **Ritenute – INPS/Inail – Notule**

- o **Nr. Notula** : nel caso in cui si decida di utilizzare le notule occorre indicare il nr. Di serie da utilizzare per la loro creazione
- o **Causale Ritenuta** : indica una causale di pagamento di Default. Si rende necessaria nel caso in cui non si utilizzi la gestione delle notule ma si effettui il calcolo automatico di esse al ricevimento del pagamento da DocFinance. Lo standard BC infatti al momento dell'aggiunta della ritenuta nel batch di pagamento chiede quale sia la causale di pagamento.
- o **Invia Ritenute** : se abilitato indica che deve essere inviata a DocFinance anche la scadenza inerente all'importo della ritenuta per poterla gestire direttamente su DocFinance. Attenzione perché se si sceglie anche il calcolo della ritenuta occorre che da DocFinance ritorni i movimenti del passaggio dal conto patrimoniale (conto erario) a quello economico (conto utilizzato per il pagamento) e null'altro. In caso contrario occorre che in prima nota arrivi la chiusura del fornitore con il passaggio a patrimoniale e successivamente i movimenti relativi al pagamento delle ritenute all'erario.
- o **Invia Enasarco** : se abilitato indica che deve essere inviata a DocFinance anche la scadenza inerente all'importo Inps e all'importo Inps del committente. Occorre fare attenzione come per le ritenute se si attiva il Calcolo Enasarco e il Calcolo Enasarco Committente.
- o **Invia Inail** : se abilitato indica che deve essere inviata a DocFinance anche la scadenza inerente all'importo Inail e all'importo Inail del committente. Occorre fare attenzione come per le ritenute se si attiva il Calcolo Enasarco e il Calcolo Enasarco Committente.
- o **Calcola Ritenuta** : se abilitato indica che una volta ricevuto da DocFinance il pagamento al fornitore, BC in automatico crea nel batch di prima nota anche le righe di ritenuta secondo quanto previsto dallo standard. In questo modo si azzera il debito verso il fornitore girando l'importo sull'erario.
- o **Calcola Enasarco** ; se abilitato indica che una volta ricevuto da DocFinance il pagamento al fornitore, BC in automatico crea nel batch di prima nota anche le righe Inps secondo quanto previsto dallo standard. In questo modo si azzera il debito verso il fornitore girando l'importo sull'erario.
- o **Calcola Enasarco Committente** : se abilitato indica che una volta ricevuto da DocFinance il pagamento al fornitore, BC in automatico crea nel batch di prima nota anche le righe Inps del committente secondo quanto previsto dallo standard.
- o **Calcola INAIL** : se abilitato indica che una volta ricevuto da DocFinance il pagamento al fornitore, BC in automatico crea nel batch di prima nota anche le righe Inail secondo quanto previsto dallo standard. In questo modo si azzera il debito verso il fornitore girando l'importo sull'erario.
- o **Calcola INAIL Committente** : se abilitato indica che una volta ricevuto da DocFinance il pagamento al fornitore, BC in automatico crea nel batch di prima nota anche le righe Inail del committente secondo quanto previsto dallo standard.

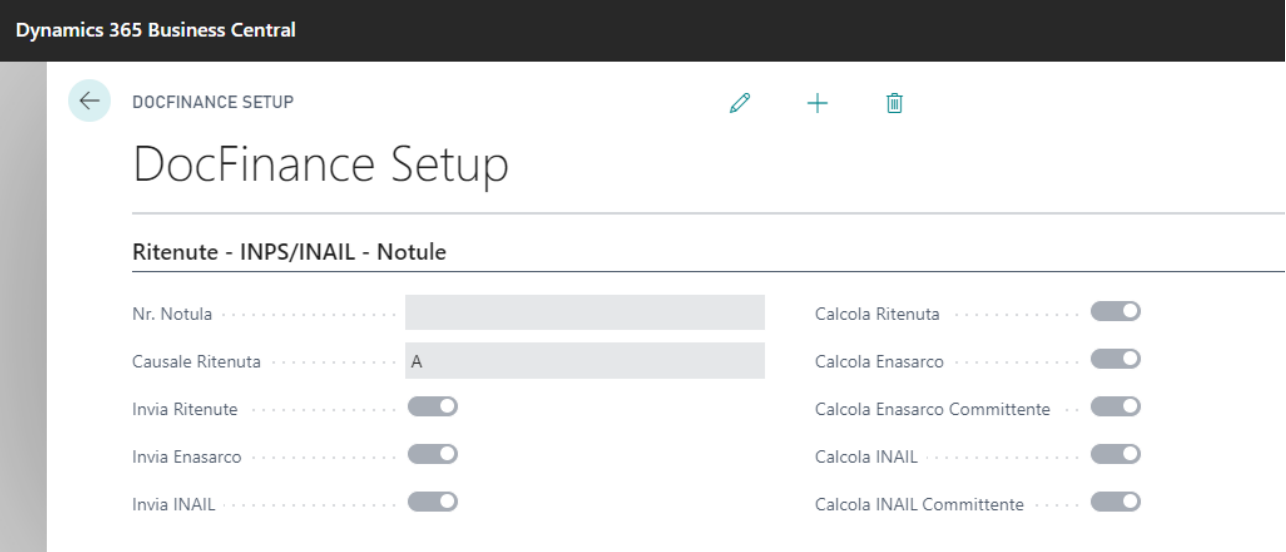

## <span id="page-27-0"></span>**2.1.3 Setup Interfaccia**

Selezionare l' icona a forma di lente in alto a destra e digitare "DocFinance", quindi scegliere il collegamento correlato:

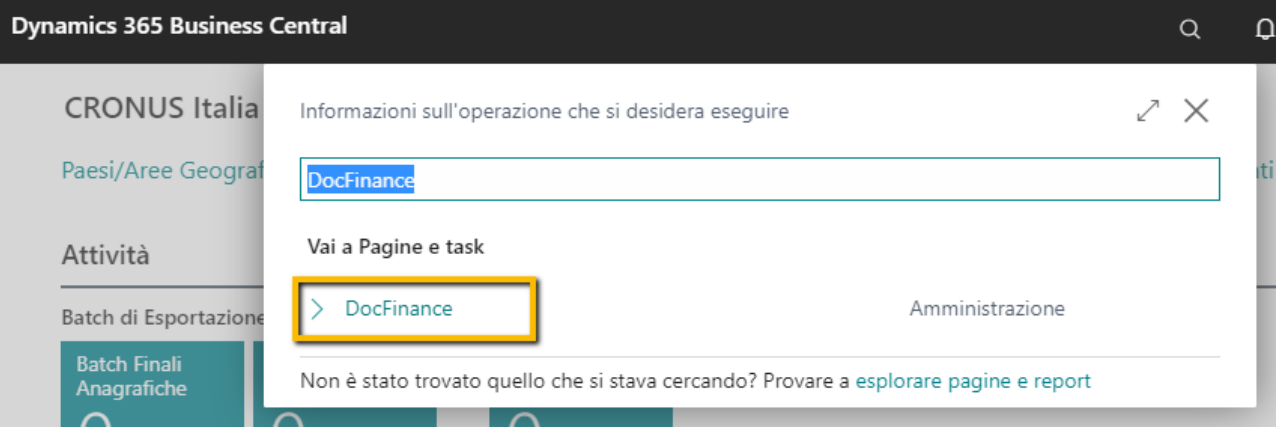

Una volta entrati dovremo posizionarci su "Setup" e poi ancora su "Setup Interfaccia"

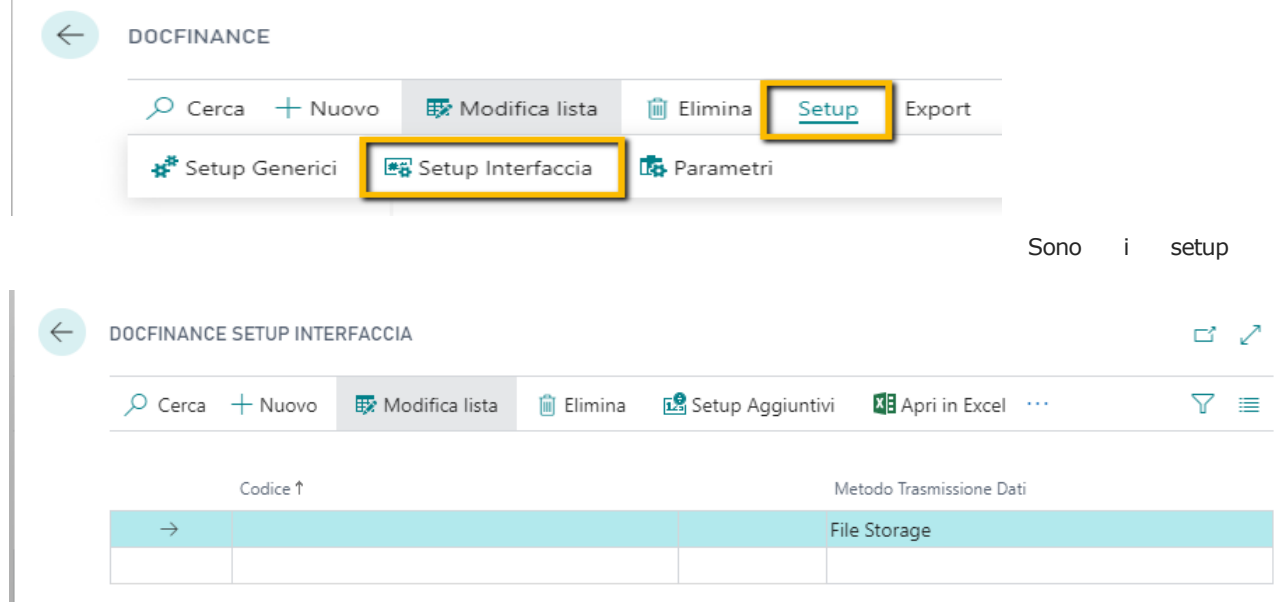

necessari per indicare dove i file di anagrafiche e scadenze devono essere salvati e da dove devono essere prelevati i file delle prime note.

Se è la prima volta che si entra in tale setup occorre premere su Nuovo e si dovrà inserire :

- Codice : indicare un codice identificativo per il setup
- **Metodo Trasmissione Dati** : indica il metodo da utilizzare per inviare i dati e per recuperare i file di prima note
	- o **File Storage** : il File Storage è un prodotto Microsoft per la condivisione file cloud di livello aziendale semplice, sicuro e serverless. Richiede una sottoscrizione Azure e siccome prevedono un costo per il cliente occorre gestire il tutto attraverso il commerciale di riferimento. Utile in quanto sul server windows può essere mappato come una semplice cartella e quindi raggiungibile da BC se installato sul server del servizio di produzione/test.

 $+$  Nuovo

- o **Blob Storage** : il Blob Storage è un prodotto Microsoft per l'archiviazione e la gestione di quantità elevate di dati con accesso poco frequente. Richiede una sottoscrizione Azure e siccome prevedono un costo per il cliente occorre gestire il tutto attraverso il commerciale di riferimento.
- o **Business Central API** : da BC vengono esposti degli Odata per l'accesso al sistema in modo da poter effettuare, attraverso dei middleware , lo scambio dati da e verso DocFinance. DocFinance viene infatti installato su un server diverso da quello di BC e quindi occorre interagire con le cartelle presenti su questo server dove DocFinance stesso andrà a leggere e scrivere i file. La scrittura e la lettura dei file da queste cartella è a carico dell'ERP. DocFinance si occuperà semplicemente di scrivere su queste cartelle le prime note e di leggere le anagrafiche / scadenze inviate e non prevede al momento dei Web Services di collegamento.

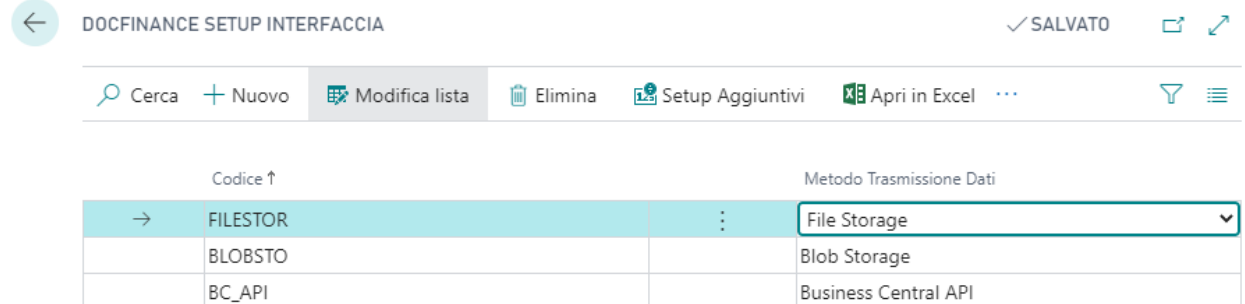

o **File Server** : indica che lo scambio dei file avviene attraverso cartelle visibili dal server dei servizi di Business Central. Con questa modalità i file verranno scritti e prelavati da cartelle sul server senza bisogno di esporre web services

#### **File Storage**

o Oltre a quanto indicato sopra richiedono sei setup aggiuntivi presenti in "**Setup Aggiuntivi**" (vedi immagine precedente)

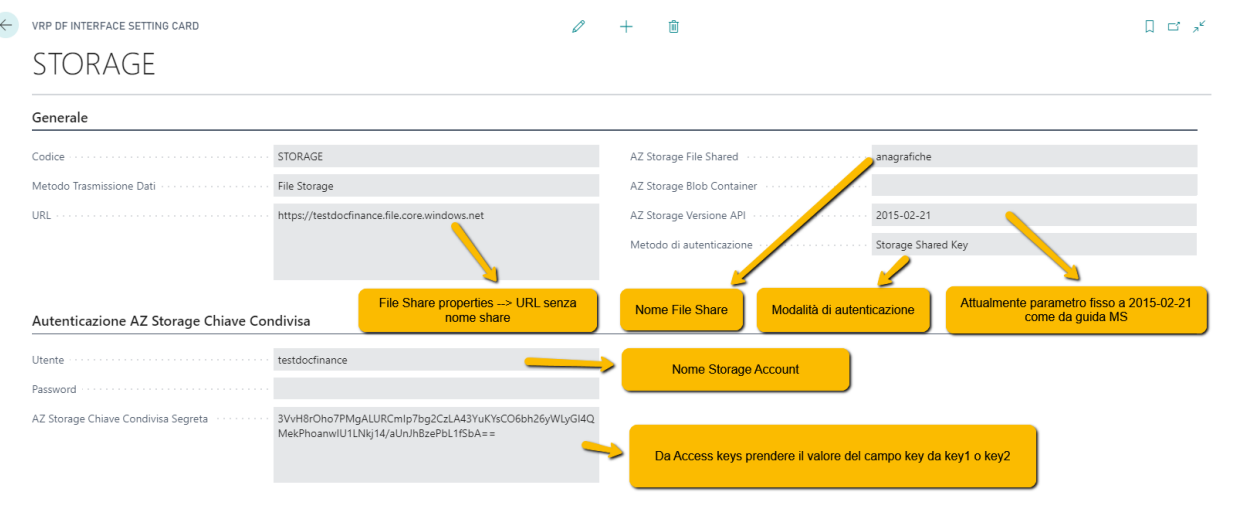

- o **Codice** : è il codice identificativo inserito precedentemente
- o **Metodo Trasmissione Dati** : metodo utilizzato per lo scambio dati e inserito precedentemente
- o **URL** : specifica l'URL che deve essere utilizzato per la trasmissione dati da e verso DocFinance. Tale informazione viene recuperata dal pannello di Azure del File Storage e occorre inserirlo senza il nome della cartella di share
- o **AZ Storage File Shared** : indica lo storage (cartella) in cui verranno salvati / letti i file
- o **AZ Storage Versione API** : specifica la versione API utilizzata per la trasmissione dati. Al momento della stesura di questo domento è fisso a 2015-02-21 come da guida Microsoft
- o **Metodo di autenticazione** : specifica il metodo di autenticazione utilizzato dal sistema per la connessione sulla base del metodo di trasmissione scelto. In questo caso è "Storage Shared Key"
	- **Utente** : è il nome scelto per lo Storage Account creato
	- **AZ Storage Chiave Condivisa Segreta** : sostituisce la classica password per l'accesso. Per recuperarla, dal pannello di amministratore dello storage andare in "Access keys" e prendere il valore del campo key1 o key2

#### - **Blob Storage**

o Oltre a quanto indicato sopra richiedono sei setup aggiuntivi presenti in "**Setup Aggiuntivi**" (vedi immagine precedente)

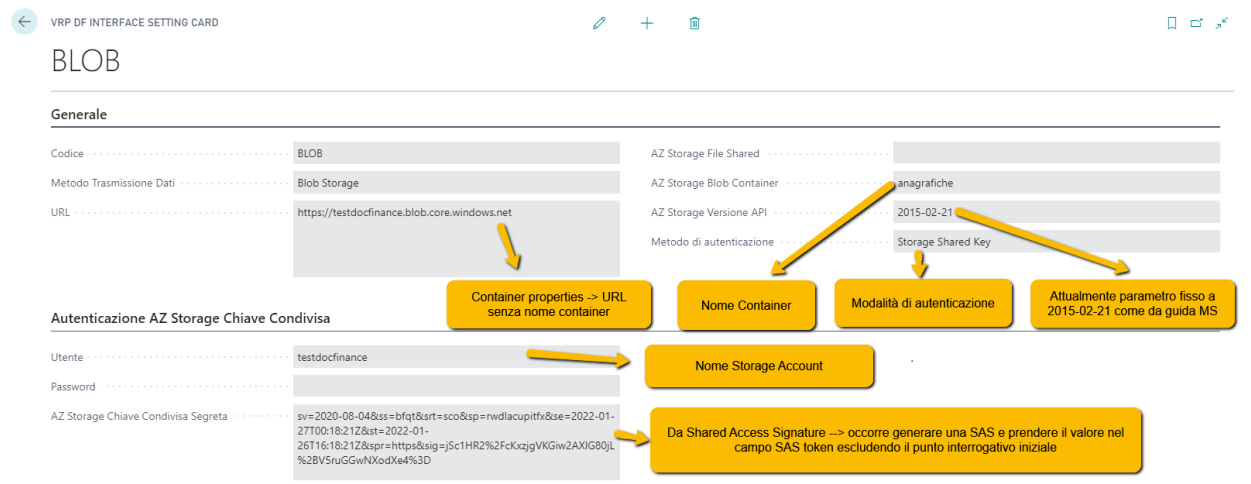

- o **Codice** : è il codice identificativo inserito precedentemente
- o **Metodo Trasmissione Dati** : metodo utilizzato per lo scambio dati e inserito precedentemente
- o **URL** : specifica l'URL che deve essere utilizzato per la trasmissione dati da e verso DocFinance. Tale informazione viene recuperata dal pannello di Azure del Blobl Storage e occorre inserirlo senza il nome del container creato.
- o **AZ Storage Blob Container** : indica il container (cartella) in cui verranno salvati / letti i file
- o **AZ Storage Versione API** : specifica la versione API utilizzata per la trasmissione dati. Al momento della stesura di questo domento è fisso a 2015-02-21 come da guida Microsoft
- o **Metodo di autenticazione** : specifica il metodo di autenticazione utilizzato dal sistema per la connessione sulla base del metodo di trasmissione scelto. In questo caso è "Storage Shared Key"
	- **Utente :** è il nome scelto per lo Storage Account creato
	- AZ Storage Chiave Condivisa Segreta : sostituisce la classica password per l'accesso. Per recuperarla, dal pannello di amministratore dello storage andare in "Shared Access Signature". Da qui occorre generare una chiave SAS e prendere il valore nel campo SAS Token escludendo il punto interrogativo iniziale.

#### **Azure API**

- o Non prevedono setup aggiuntivi come visto in precedenza ma bisognerà esporre verso l'esterno le API/Web Services di BC
	- Cercare con la lente in altro a destra "Servizi Web"

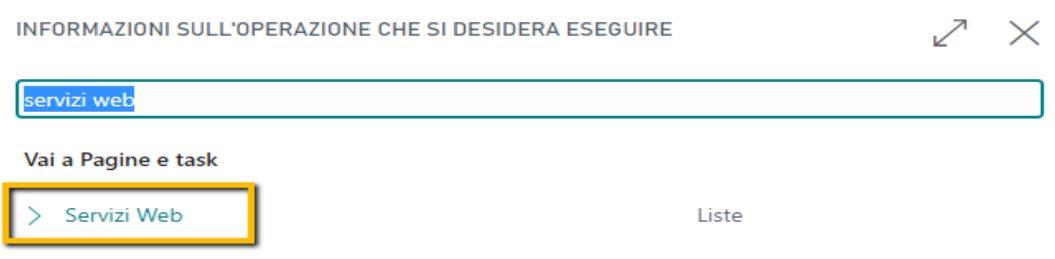

- Una volta entrati occorrerà aggiungere:
	- API per l'importazione dei file di prima nota
		- o Tipo Oggetto : Codeunit
		- o ID Oggetto : 18006354
		- o Nome Servizio : coge
		- o Tutti i tenant : No
		- o Pubblicato : Sì
	- API per l'esportazione delle anagrafiche
		- o Tipo Oggetto : Pagina
		- o ID Oggetto : 18006359
		- o Nome servizio : anagrafiche
		- o Tutti i tenant : No
		- o Pubblicato : Sì
	- API per l'esportazione delle scadenze
		- o Tipo Oggetto : Pagina
		- o ID Oggetto : 18006380
		- o Nome servizio : scadenze
		- o Tutti i tenant : No

#### o Pubblicato : Sì

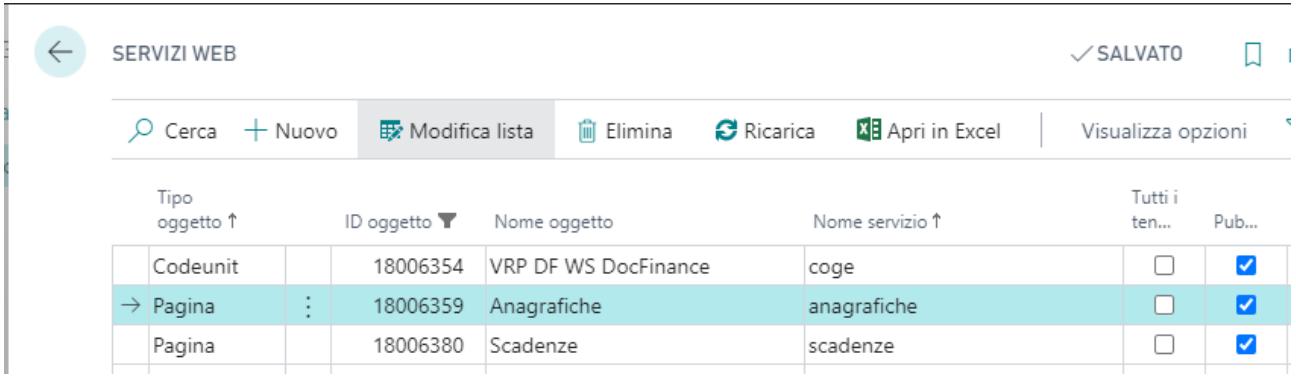

# <span id="page-32-0"></span>**3. SEGMENTI DOCFINANCE**

I segmenti non sono altro che le tipologie di anagrafiche / scadenze che devono essere esportate da BC verso DocFinance e il / i batch da utilizzare per l'importazione delle prime note provenienti da DocFinance.

Per accedere all'inserimento dei segmenti con la lente in alto a destra cercare "DocFinance"

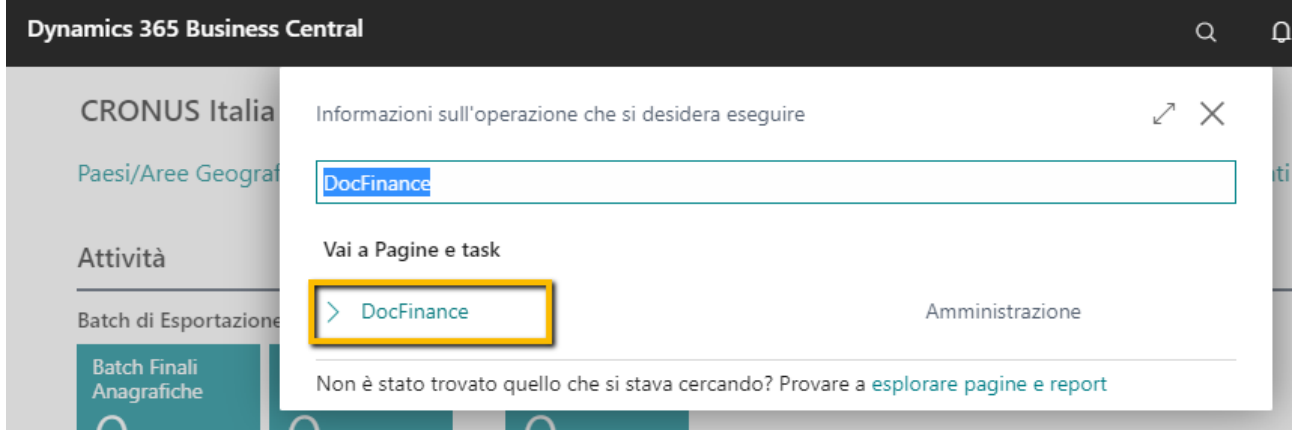

Una volta entrato premere su "Nuovo" per inserire un segmento

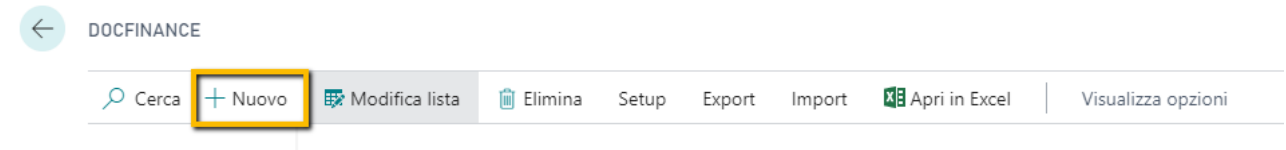

Esistono 3 diverse tipologie di segmenti che andremo ad analizzare.

## <span id="page-32-1"></span>**3.1.1 Anagrafiche**

DocFinance richiede da BC un solo file contenente tutte le anagrafiche che si vogliono inviare. Al momento potranno essere inviare verso DocFinance le anagrafiche quali :

- **Clienti**
- **Fornitori**
- **Piano dei conti**
- **Banche**

Ogni anagrafica rappresenta un segmento che verrà collegato ad un segmento padre che ne permette la scrittura su un unico file.

Analizziamo i campi da compilare :

- **ID Segmento** : inserire un codice identificativo del segmento che si sta creando
- **Direzione** : Esportazione (indica che i file verranno inviati dal gestionale a DocFinance)
- **Tipo** : Anagrafiche (Indica la tipologia di dati estratti)
- Descrizione : descrizione libera per il segmento
- **Attivo** : da abilitare sul segmento che si vuole estrarre. Dovrà quindi essere abilitato sul segmento padre se si vogliono esportare tutte le anagrafiche verso DocFinance. Se si abilita invece su un segmento figlio, verranno esportate solo quelle specifiche anagrafiche.
- **ID Tabella** : Identificativo della tabella da esportare verso DocFinance. Vediamo i valori attualmente possibili
	- o **0 : identifica il segmento padre da cui poi partiranno le esportazioni di tutte le anagrafiche**
	- o *15* : identifica il segmento del piano dei conti
	- o *18* : identifica il segmento dei clienti
	- o *23* : identifica il segmento dei fornitori
	- o *270* : identifica il segmento delle banche
- **Nome Tabella** : solo informativo e indica il nome della tabella indicata nell'id precedente. Nel segmento padre rimarrà quindi vuoto.
- **Filtri Applicati** : indica se sui segmenti figli sono stati applicati dei filtri. Come vedremo successivamente infatti a livello di anagrafiche potranno essere applicati dei filtri manuali per ridurre il numero di record esportati o per esportare solo record specifici.
- **ID Codeunit** : *18006344* (identifica la codeunit utilizzata per l'esportazione dei dati. Questo facilita l'eventuale personalizzazione dell'esportazione perché sarà possibile sostituire quella di default con una customizzata. L'importate è che il punto di ingresso per il recupero dei dati siano le tabelle "VRP DF Batch" e "VRP DF Batch Details" che contengono le informazioni dei record delle anagrafiche da estrarre.)
- **Nome File**: occorre indicare il nome del file che verrà esportato per DocFinance. Il nome non deve contenere l'estensione. Il nome dipende dalle impostazioni DocFinance del cliente
- **Nome File con DataOra** : impostazione che abbiamo già visto nei valori di default dei setup generici. Se quest'ultimo non è attivo si può utilizzare questa impostazione per cambiare solo specifici segmenti. Ricordiamo che al momento DocFinance permette l'estrazione di solo 2 tipologie di file con un nome che non deve variare (anagrafiche o scadenze).Questo significa che questa opzione non deve essere attivata. Ci sono invece casi in cui il sistema è stato personalizzato e questo permette l'estrazione di un file il cui nome sarà seguito dalla data e ora di estrazione.
- **Estensione File** : estensione del file esportato. Al momento della stesura del documento, DocFinance prevede solo due tipologie di file ovvero txt o json.
- **Nome Sottocartella** : se si utilizzano i file storage è possibile indicare una sottocartella dove scrivere il file esportato.
- **Percorso Esportazione File** : Per ogni singolo segmento di esportazione è possibile indicare un diverso percorso in cui salvare il file esportato. Se questo è vuoto verrà utilizzato quello di default indicato nel setup generale
- **Cod. Setup Interscambio** : indica uno dei codici inseriti nel Setup Interfaccia per l'esportazione dei file. Se non viene inserito il file non verrà esportato verso DocFinance ma rimarrà su BC e quindi bisognerà provvedere manualmente alla sua estrazione.
- **Esporta tutto** : se abilitato significa che verso DocFinance verranno esportate tutte le anagrafiche del sistema. Se disabilitato invece verranno esportate solo le anagrafiche modificate o inserite dopo l'ultima esportazione
- **Esporta dalla data** : se popolata verranno esportate solo le anagrafiche create / modificate a partire da quella data. Utilizzato se "Esporta Tutto" è disabilitato.
- **Esporta alla data** : se popolata verranno esportate solo le anagrafiche create / modificate fino a quella data. Utilizzato se "Esporta tutto" è disabilitato.
- Data Ultima Esportazione : solo informativo. Nel momento in cui viene effettuata un'esportazione Definitiva e non di Test e non è attiva l'impostazione Esporta Tutto verrà popolato con l'ultima data di esportazione.
- **Nome Batch Contabile** : non utilizzato per le anagrafiche
- **Definizione registrazioni COGE** : non utilizzato per le anagrafiche
- **Utilizza Batch di Default :** non utilizzato per le anagrafiche
- Azione File Importato : non utilizzato per le anagrafiche

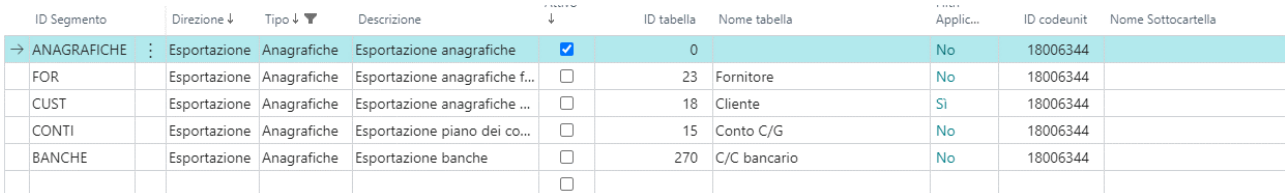

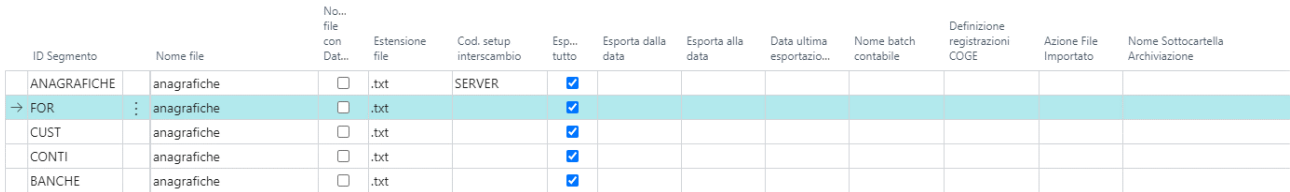

## <span id="page-34-0"></span>**3.1.2 Scadenze**

DocFinance richiede da BC un solo file contenente tutte le scadenze che si vogliono inviare. Al momento potranno essere inviare verso DocFinance le scadenze quali :

- **Partitario Clienti**
- **Partitario Fornitori**
- **Notule**
- **Ordini / Spedizioni Vendita**
- **Ordini / Carichi Acquisto**

Ogni scadenza rappresenta un segmento che verrà collegato ad un segmento padre che ne permette la scrittura su un unico file.

Analizziamo i campi da compilare :

- **ID Segmento** : inserire un codice identificativo del segmento che si sta creando
- **Direzione** : Esportazione (indica che i file verranno inviati dal gestionale a DocFinance)
- **Tipo** : Scadenziario (Indica la tipologia di dati estratti)
- Descrizione : descrizione libera per il segmento
- **Attivo** : da abilitare sul segmento che si vuole estrarre. Dovrà quindi essere abilitato sul segmento padre se si vogliono esportare tutte le scadenze verso DocFinance. Se si abilita invece su un segmento figlio, verranno esportate solo quelle specifiche scadenze.
- **ID Tabella** : Identificativo della tabella da esportare verso DocFinance. Vediamo i valori attualmente possibili
	- o **0 : identifica il segmento padre da cui poi partiranno le esportazioni di tutte le scadenze**
	- o *21* : identifica il segmento del partitario clienti
	- o *25* : identifica il segmento dei partitario fornitori ( in caso di ritenute/notule verrà esportato il netto)
	- o *36* : identifica il segmento degli ordini di vendita (saranno esportati solo quelli non fatturati o fatturati parzialmente)
- o *38* : identifica il segmento degli ordini di acquisto (saranno esportati solo quelli non fatturati o fatturati parzilmente)
- o *18006355* : identifica il segmento delle notule fornitori
- **Nome Tabella** : solo informativo e indica il nome della tabella indicata nell'id precedente. Nel segmento padre rimarrà quindi vuoto.
- Filtri Applicati : indica se sui segmenti figli sono stati applicati dei filtri. Come vedremo successivamente infatti a livello di scadenziari potranno essere applicati dei filtri manuali per ridurre il numero di record esportati o per esportare solo record specifici.
- **ID Codeunit** : *18006344* (identifica la codeunit utilizzata per l'esportazione dei dati. Questo facilita l'eventuale personalizzazione dell'esportazione perché sarà possibile sostituire quella di default con una customizzata. L'importate è che il punto di ingresso per il recupero dei dati siano le tabelle "VRP DF Batch" e "VRP DF Batch Details" che contengono le informazioni dei record delle scadenze da estrarre.)
- **Nome File**: occorre indicare il nome del file che verrà esportato per DocFinance. Il nome non deve contenere l'estensione. Il nome dipende dalle impostazioni DocFinance del cliente
- **Nome File con DataOra** : impostazione che abbiamo già visto nei valori di default dei setup generici. Se quest'ultimo non è attivo si può utilizzare questa impostazione per cambiare solo specifici segmenti. Ricordiamo che al momento DocFinance permette l'estrazione di solo 2 tipologie di file con un nome che non deve variare (anagrafiche o scadenze).Questo significa che questa opzione non deve essere attivata. Ci sono invece casi in cui il sistema è stato personalizzato e questo permette l'estrazione di un file il cui nome sarà seguito dalla data e ora di estrazione.
- **Estensione File** : estensione del file esportato. Al momento della stesura del documento, DocFinance prevede solo due tipologie di file ovvero txt o json.
- **Percorso Esportazione File** : Per ogni singolo segmento di esportazione è possibile indicare un diverso percorso in cui salvare il file esportato. Se questo è vuoto verrà utilizzato quello di default indicato nel setup generale
- **Cod. Setup Interscambio** : indica uno dei codici inseriti nel Setup Interfaccia per l'esportazione dei file. Se non viene inserito il file non verrà esportato verso DocFinance ma rimarrà su BC e quindi bisognerà provvedere manualmente alla sua estrazione.
- **Esporta tutto** : sempre abilitato per le scadenze. DocFinance al momento richiedere sempre l'invio di tutte le scadenze ancora aperte poiché ogni scadenza mancante rispetto all'invio precedente verrà considerata come chiusa. Se si cerca di disabilitare andrà in errore.
- **Esporta dalla data** : Non utilizzato per le scadenze.
- **Esporta alla data** : Non utilizzato per le scadenze.
- Data Ultima Esportazione : solo informativo. Nel momento in cui viene effettuata un'esportazione Definitiva e non di Test e non è attiva l'impostazione Esporta Tutto verrà popolato con l'ultima data di esportazione.
- Nome Batch Contabile : non utilizzato per le scadenze
- Definizione registrazioni COGE : non utilizzato per le scadenze
- **Utilizza Batch di Default :** non utilizzato per le scadenze
- Azione File Importato : non utilizzato per le scadenze

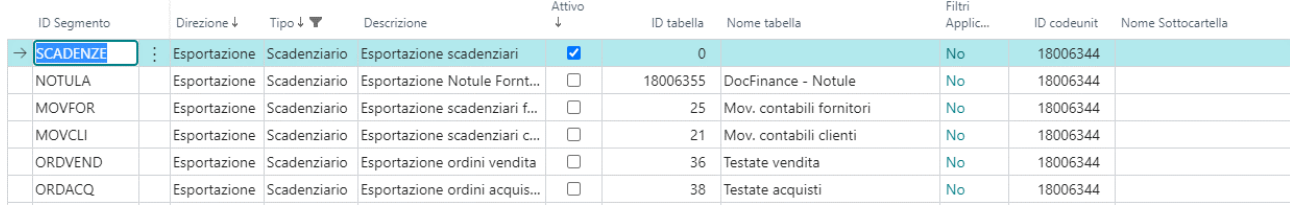

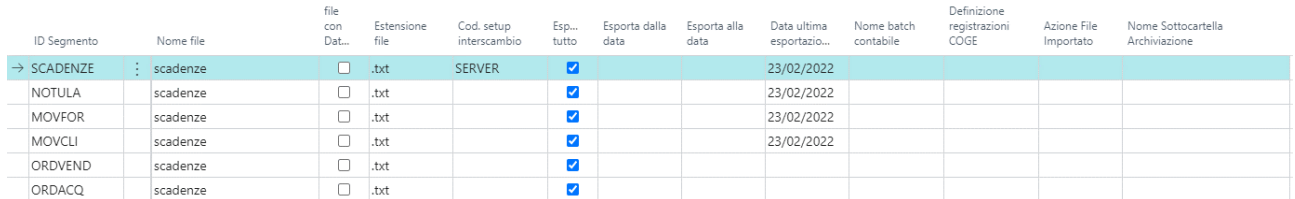

## <span id="page-36-0"></span>**3.1.3 Coge**

Rappresenta il segmento necessario per l'importazione dei file di prima nota proveniente da DocFinance.

Potrà essere inserito anche più di un segmento coge sulla base dei batch che si vogliono utilizzare in fase di importazione prime note.

Quanto appena detto naturalmente vale solo se l'importazione avviene manualmente poiché se gestito il tutto attraverso la coda processi verrà utilizzato un solo segmento e sarà quello indicato nella coda stessa.

A differenza dei precedenti segmenti questo sarà sempre un segmento padre.

Analizziamo i campi da compilare :

- **ID Segmento** : inserire un codice identificativo del segmento che si sta creando
- **Direzione** : Importazione (indica che i file verranno caricati su BC)
- **Tipo** : CoGe (Indica le prime note)
- Descrizione : descrizione libera per il segmento
- Attivo : da abilitare sui segmenti di importazione che si vogliono utilizzare.
- **ID Tabella** : Non utilizzato in fase di importazione
- **Nome Tabella** : Non utilizzato in fase di importazione
- **Filtri Applicati** : Non utilizzato in fase di importazione
- **ID Codeunit** : *18006344* (identifica la codeunit utilizzata per l'importazione dei dati. Questo facilita l'eventuale personalizzazione dell'importazione perché sarà possibile sostituire quella di default con una customizzata.)
- **Nome File**: Non utilizzato in fase di importazione
- **Nome File con DataOra** : non utilizzato in fase di importazione
- **Estensione File** : estensione del file importato. Al momento della stesura del documento, DocFinance prevede solo due tipologie di file ovvero txt o json.
- **Percorso Importazione File** : per ogni singolo segmento di importazione, sarà possibile indicare un diverso percorso da cui recuperare i file delle prime note da importare. Se questo è vuoto verrà utilizzato quello indicato nel setup generale.
- Percorso Archiviazione File Importati: per ogni singolo segmento di importazione, sarà possibile indicare un diverso percorso in cui creare una copia dei file delle prime note importati. Se questo è vuoto verrà utilizzato quello indicato nel setup generale.
- **Cod. Setup Interscambio** : indica uno dei codici inseriti nel Setup Interfaccia per l'importazione dei file. Se non viene inserito il file non verrà importato e quindi bisognerà provvedere manualmente alla sua importazione.
- **Esporta tutto** : Non utilizzato in fase di importazione.
- **Esporta dalla data** : Non utilizzato in fase di importazione.
- **Esporta alla data** : Non utilizzato in fase di importazione.
- Data Ultima Esportazione : Non utilizzato in fase di importazione
- **Definizione registrazioni COGE** : già visto in precedenza nei setup generici. In questo caso serve per indicare il modello di registrazione delle prime note DocFinance per questo specifico segmento
- **Nome Batch Contabile** : già visto in precedenza nei setup generici. In questo caso serve per indicare il codice identificativo del batch delle prime note DocFinance per questo specifico segmento.
- **Utilizza Batch di Default :** indica che per la creazione delle prime note, il batch da utilizzare è quello indicato nel setup generale di DocFinance
- **Azione File Importato** : indica cosa fare con il file appena importato. Utilizzato solo se il cod. setup interscambio non contiene un codice collegato alle API Business Central o se vuoto. Vi sono due diverse possibilità
	- o **Cancella File** : il file appena importato verrà cancellato dal percorso in cui è stato recuperato
	- o **Archivia File** : il file appena importato verrà archiviato , ovvero spostato da una cartella di partenza ad una cartella di archiviazione sempre sullo stesso server dei servizi di Business Central

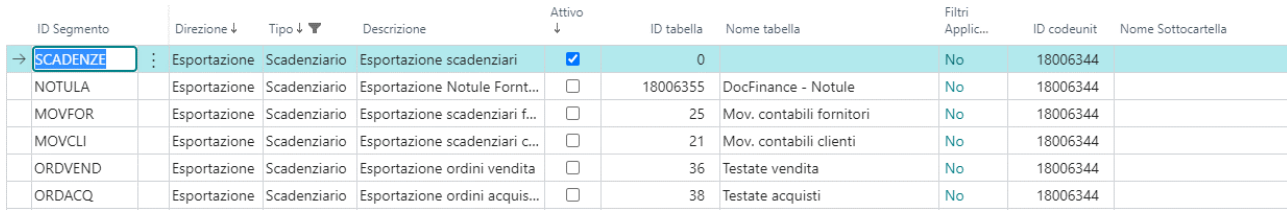

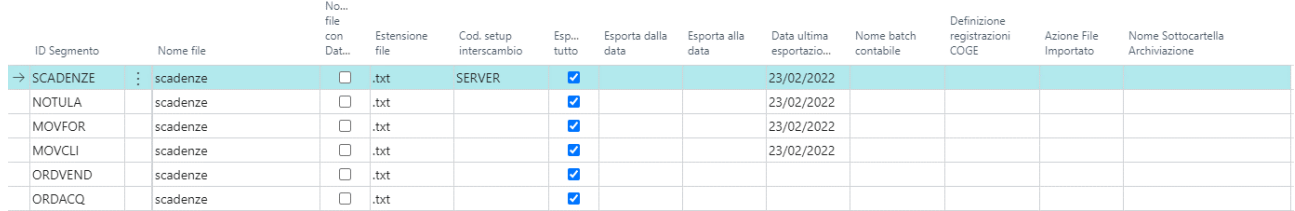

# <span id="page-38-0"></span>**4. FILTRI SEGMENTI ANAGRAFICHE / SCADENZE**

Per quanto riguarda i segmenti figli relativi ad anagrafiche e scadenze abbiamo visto in precedenza che è possibile applicare dei filtri personalizzati sulle varie tabelle.

Per poter accedere a tali filtri con la lente in alto a destra cercare "DocFinance", quindi scegliere il collegamento correlato:

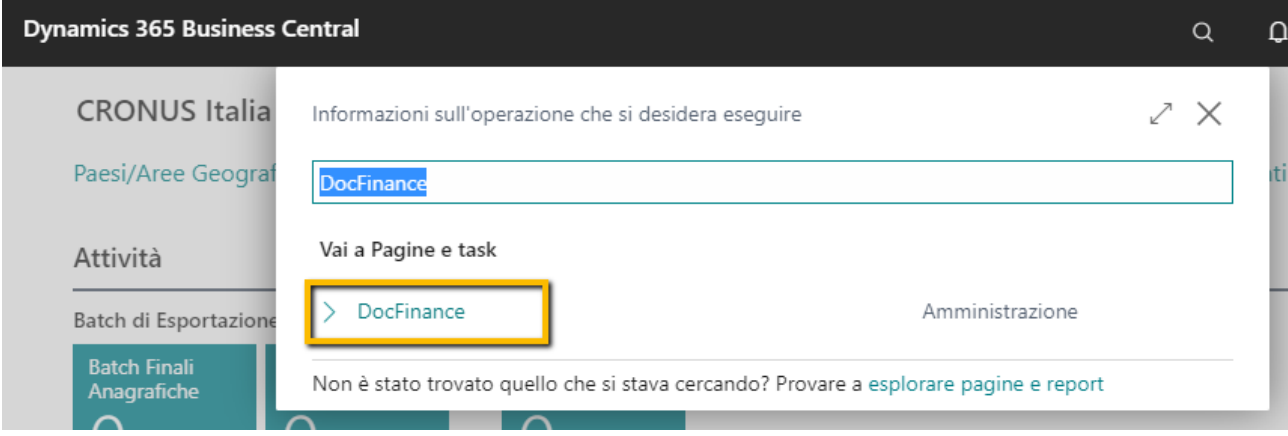

Da qui posizionarsi sul segmento interessato relativo ad anagrafiche o scadenze e poi cliccare su "Export" e infine "Filtri" :

#### DOCFINANCE

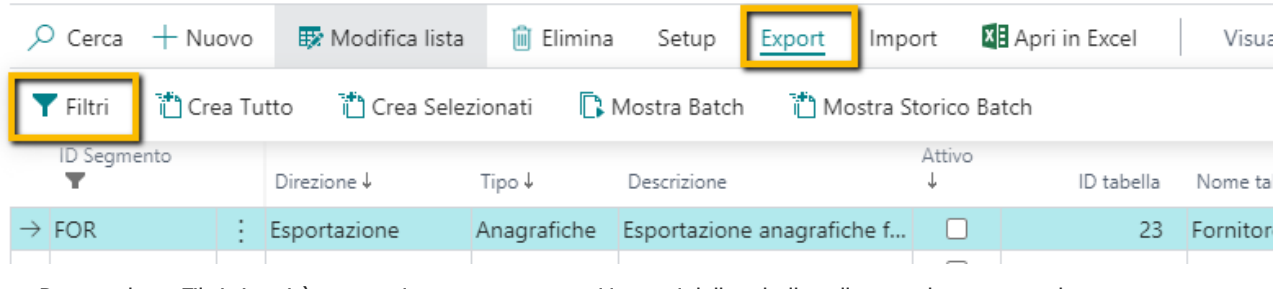

Premendo su Filtri si aprirà una pagina contenente tutti i campi della tabella collegata al segmento che possono essere filtrati

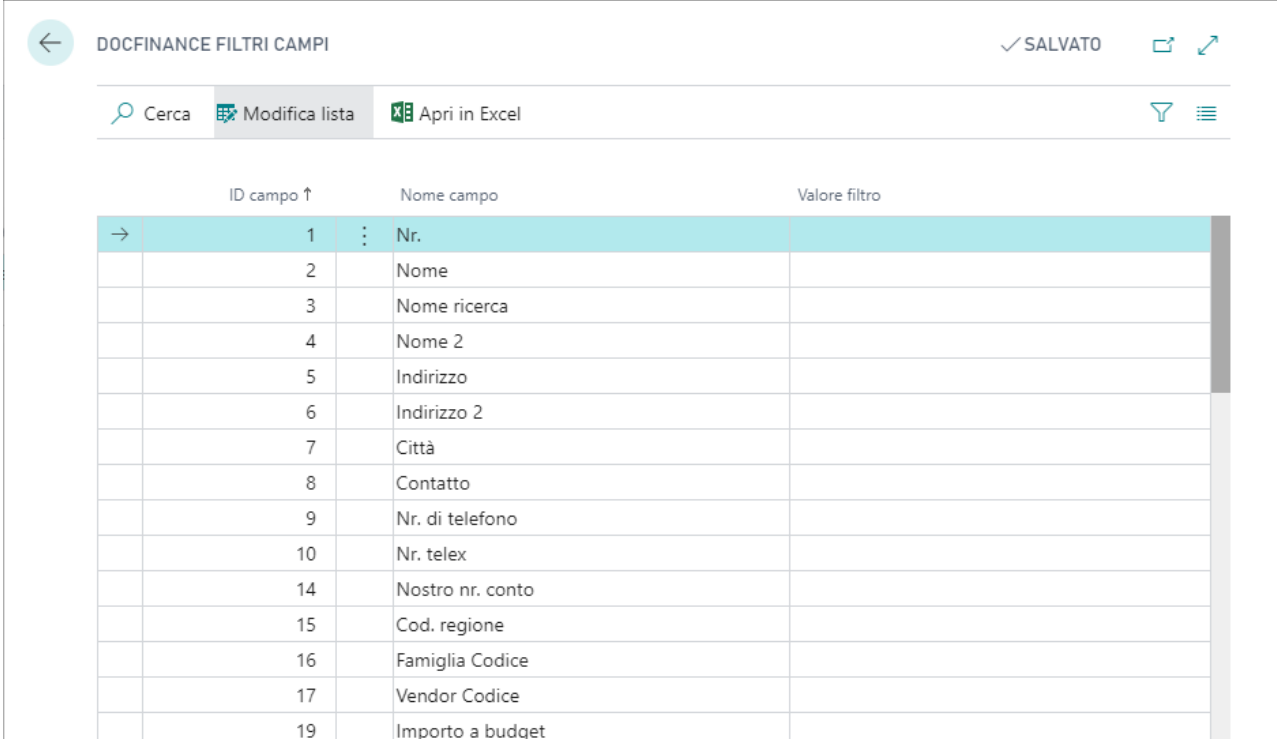

Inserire il filtro in "Valore Filtro" per applicarlo e uscire. In fase di esportazione a quel preciso segmento verrà applicato il filtro indicato.

Il filtro sarà visibile anche dalla riga del segmento come visto in precedenza.

# <span id="page-40-0"></span>**5. BATCH ANAGRAFICHE / SCADENZE**

Ogni volta che viene creato un flusso di estrazione di anagrafiche e scadenze, viene creato quello definito come Batch anagrafiche o Batch scadenze.

Per accedere ai batch , con la lente in alto a destra cercare "DocFinance" e scegliere il collegamento correlato :

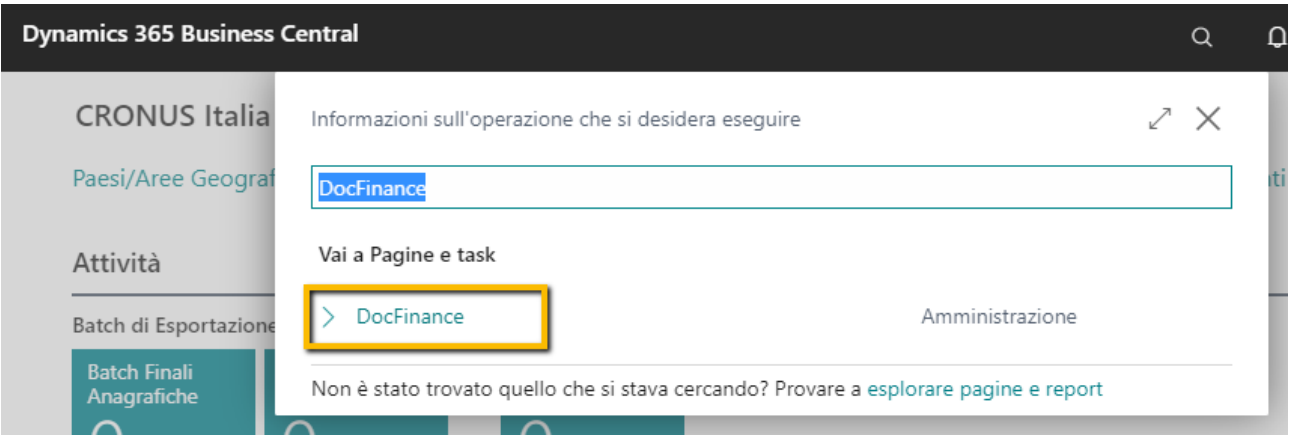

Una volta arrivati sulla pagina principale , occorre posizionarsi sul segmento (padre o figlio) di cui si vuole visualizzare il batch e da qui premere su "Export" e infine "Mostra Batch".

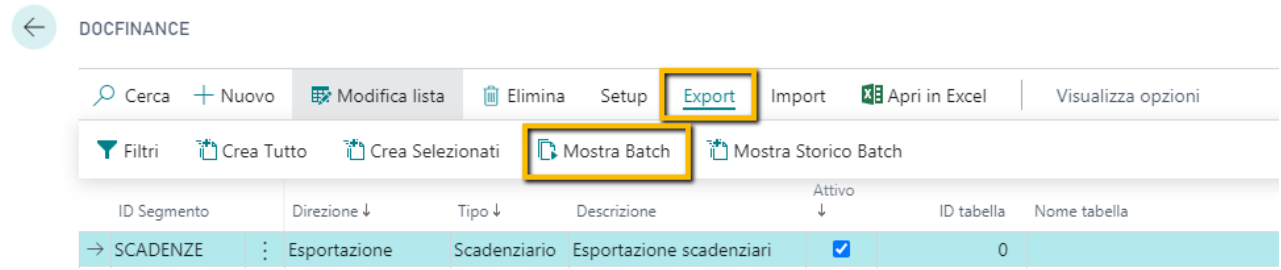

Una volta entrati si accederà alla lista dei batch , definitivi e test, creati.

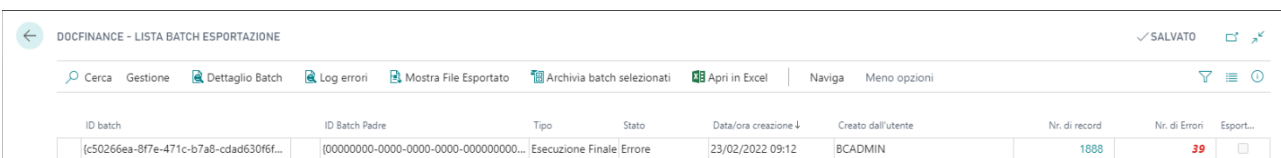

Vediamo le informazioni a disposizione :

- ID Batch : identificativo del batch creato.
- ID Batch Padre : identificativo del batch padre a cui è collegato se non è lui stesso il padre.
- Tipo : indica di tipo di batch
	- o Esecuzione Finale : indica che il batch è un batch definitivo che può essere inviato a DocFinance. Se un batch si trova in questo stato non può essere cancellato ma semplicemente archiviato
	- o Esecuzione Test : indica che il batch è stato creato solamente per verificarne l'esito e quindi non viene inviato a DocFinance. Un batch in questo stato può essere cancellato o archiviato.
- Stato: indica lo stato del batch
	- o Nuovo : stato che indica che il batch è in fase di creazione
	- o In Elaborazione : stato che indica che è in creazione il file da inviare a DocFinance
	- o Processato : Il batch è stato completato e il file creato senza errori
	- o Errore : Il batch è stato completato ma è completamente in errore
- Data/ora creazione : solo informativo e indica data e ora di creazione
- Creato dall'utente : solo informativo e indica l'utente che ha creato il batch
- Nr. Di record : indica il numero di anagrafiche/scadenze che sono state elaborate. Premendo sul numero indicato, si aprirà la schermata con l'elenco di dettaglio dei record elaborati.
- Nr. Di errori : delle anagrafiche/scadenze elaborate, indicate quelle che presentano un errore e che quindi non sono state inserite nel file esportato: Premendo sul numero indicato, si aprirà la schermata con l'elenco di dettaglio degli errori riscontrati.
- Esportato : indica se il file è stato depositato nella cartella di elaborazione di DocFinance in base al metodo di connessione scelto. Se si utilizzano le API Business Central tale colonna risulterà sempre a No fino a quando il file non verrà prelevato dal middleware tra BC e DocFinance
- Premendo sull'icona informazioni in alto a destra, per ogni batch si avrà l'informazione sull'eventuale errore presente

Analizziamo ora invece le funzioni disponibili nel batch :

- Dettaglio Batch : apre un elenco di dettaglio dei dati esportati verso DocFinance. Vediamo le informazioni a disposizione :
	- o Anagrafiche
		- Nr. Riga : progressivo dei record estratti
		- ID Tabella : identificativo della tabella da cui sono state prelevate le informazioni
		- Nome Tabella : nome della tabella identificata da ID Tabella
		- Chiave Primaria Record : è il codice univoco del dato estratto ( es . codice cliente . codice fornitore, codice conto e codice banca)
		- In Errore : indica se quell'informazione non è stata estratta perché presenta un errore
		- Premendo sull'icona informazioni in alto a destra, per ogni record si avrà l'informazione sull'eventuale errore presente

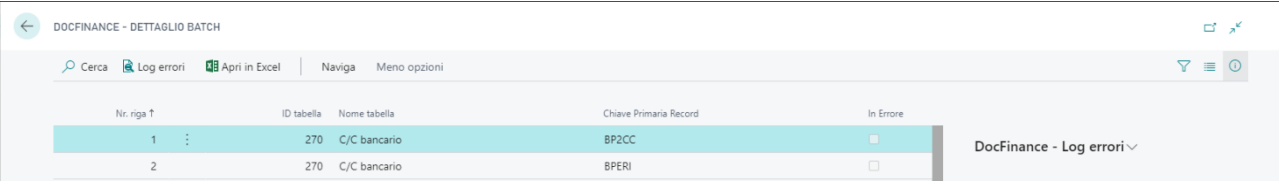

- Scadenze
	- Nr. Riga : progressivo dei record estratti
	- ID Tabella : identificativo della tabella da cui sono state prelevate le informazioni
- Nome Tabella : nome della tabella identificata da ID Tabella
- Chiave Primaria Record : è il codice univoco del dato estratto ( nr. Movimento partitario clienti / fornitori , nr. Ordine vendita/acquisto)
- Importo : valore inviato a DocFinance.
- Importo Ritenute : eventuale valore delle ritenute collegate
- Importo Enasarco : eventuale valore dell'importo Enasarco collegato
- Importo Inail: eventuale valore dell'importo Inail collegato
- In Errore : indica se quell'informazione non è stata estratta perché presenta un errore
- Premendo sull'icona informazioni in alto a destra, per ogni record si avrà l'informazione sull'eventuale errore presente

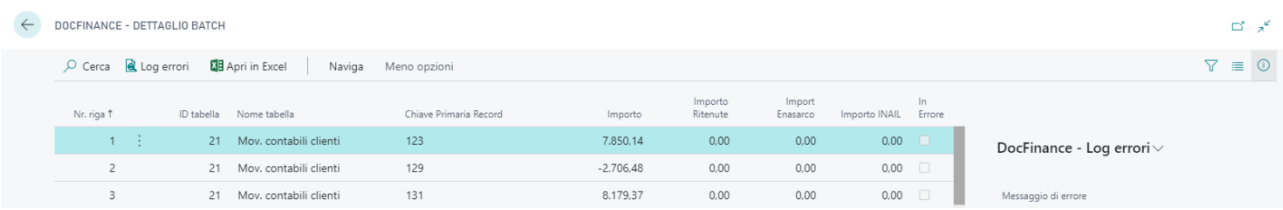

- Log Errori : verrà visualizzato l'elenco degli errori riscontrati in fase di esportazione del batch. I record in errore non sono stati esportati e quindi occorrerà provvedere alla loro sistemazione con successiva esportazione.
- Mostra File Esportato : verrà esportato in locale una copia del file inviato a DocFinance. In caso di problemi di comunicazione , questo file potrà essere inviato manualmente a DocFinance per l'elaborazione o caricato manualmente nella cartella dedicata a DocFinance per la sua elaborazione automatica.
- Esporta File Su Server : nel caso l'esportazione non sia andata a buon fine per qualsivoglia motivo. Con questa funzione è possibile salvare il file creato nella cartella del server indicata da dove poi DocFinance potrà recuperarlo e caricarlo
- Archivia Batch Selezionati : il batch verrà spostato tra quelli archiviati in modo che rimangano visibili solo quelli non ancora elaborati.
- **Naviga** 
	- o Mostra Filtri Applicati : visualizza gli eventuali filtri applicati prima dell'esportazione

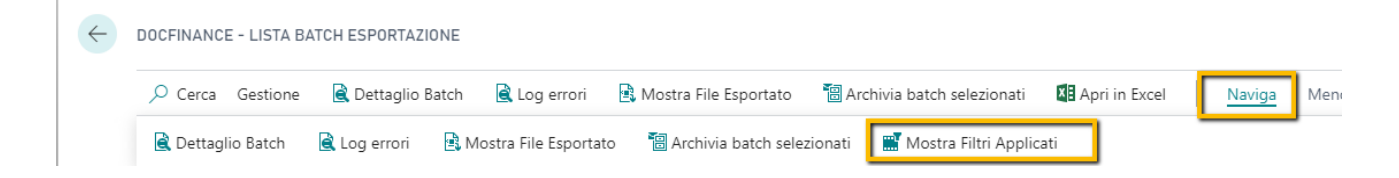

# <span id="page-43-0"></span>**6. BATCH PRIME NOTE**

Ogni volta che viene processato un flusso di prime note da DocFinance, viene creato quello definito come Batch Importazione.

Per accedere ai batch , con la lente in alto a destra cercare "DocFinance" e scegliere il collegamento correlato :

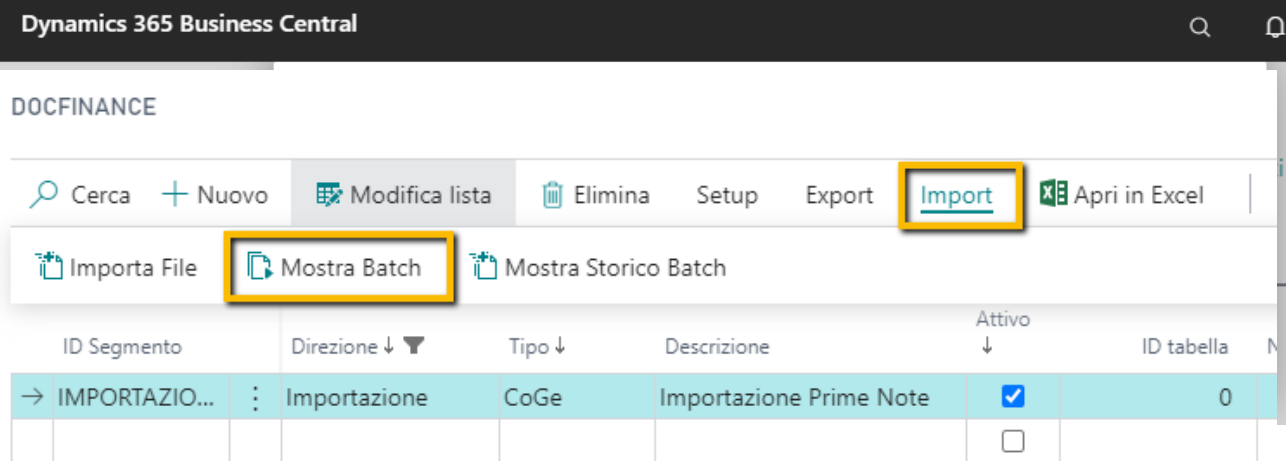

Una volta arrivati sulla pagina principale , occorre posizionarsi sul segmento di importazione di cui si vuole visualizzare il batch e da qui premere su "Import" e infine "Mostra Batch".

Una volta entrati si accederà alla lista dei batch creati.

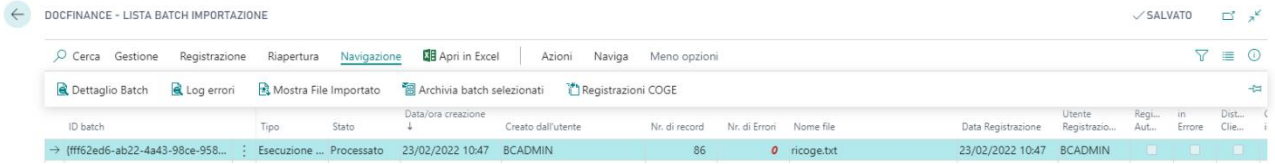

Vediamo le informazioni a disposizione :

- ID Batch : identificativo del batch creato.
- Stato: indica lo stato del batch
	- o Nuovo : stato che indica che il batch è in fase di creazione
	- o Da Processare : stato che indica la creazione del batch da cui può scaturire la creazione della prima nota BC (Registrazioni CoGe)
	- o Processato : Il batch è stato creato ed è stata creata anche la prima nota (Registrazioni CoGe)
	- o Parzialmente Processato : stato in cui si trova un batch se non tutte le righe sono in errore. Il batch di prima nota di BC, infatti, verrà creato anche se non tutte le righe sono corrette. Naturalmente saranno segnalate come in errore tutte le righe collegate tra di loro dai quattro campi chiave di DocFinance
		- **Numeratore**
		- Anno
		- Movimento
		- Nr. Progressivo per Anno
- o Errore : Il batch è completamente in errore e quindi il batch di prima nota non è stato creato e non può essere creato. Questo significa che occorre riestrarre un file corretto da DocFinance oppure procedere manualmente
- Data/ora creazione : solo informativo e indica data e ora di creazione
- Creato dall'utente : solo informativo e indica l'utente che ha creato il batch
- Nr. Di record : indica il numero di anagrafiche/scadenze che sono state elaborate. Premendo sul numero indicato, si aprirà la schermata con l'elenco di dettaglio dei record elaborati.
- Nr. Di errori : delle anagrafiche/scadenze elaborate, indicate quelle che presentano un errore e che quindi non sono state inserite nel file esportato: Premendo sul numero indicato, si aprirà la schermata con l'elenco di dettaglio degli errori riscontrati.
- Nome File : solo informativo e indica il nome del file importato
- Data di Registrazione : solo informativo ed è la data in cui è stato creato il batch di prima nota di BC (Registrazioni CoGe)
- Utente Registrazione : solo informativo ed è l'utente che ha creato il batch di prima nota di BC (Registrazioni CoGe)
- Registrata Automaticamente : nel caso in cui sia stata selezionata l'impostazione di registrazione automatica della prima nota, indica che la registrazione è andata a buon fine.
- Registrazione Automatica in Errore : nel caso in cui sia stata selezionata l'impostazione di registrazione automatica della prima nota, indica che la registrazione non è andata a buon fine e che le righe si trovano ancora nel batch di prima nota per un'eventuale verifica.
- Registrata Distinta Cliente : nel caso in cui sia stata selezionata l'impostazione di registrazione automatica della distinta cliente, indica che la registrazione è andata a buon fine.
- Registrazione Distinta Cliente in Errore : nel caso in cui sia stata selezionata l'impostazione di registrazione automatica della distinta cliente, indica che la registrazione non è andata a buon fine. Andrà quindi verificata la distinta ed eventualmente registrata.
- Premendo sull'icona informazioni in alto a destra, per ogni batch si avrà l'informazione sull'eventuale errore presente

Analizziamo ora invece le funzioni disponibili nel batch :

- Registrazione ( nel caso in cui non sia attiva la creazione del batch coge di BC o nel caso in cui il file sia importato manualmente si potrà manualmente provvedere alla creazione del batch di prima nota di BC)
	- o Registra Tutti i Batch : tutti i batch di importazione per cui la prima nota di BC non è stata creata ne verrà effettuata la creazione
	- o Registra i batch selezionati : per tutti i batch selezionati per cui la prima nota di BC non è stata creata ne verrà effettuata la creazione

#### DOCFINANCE - LISTA BATCH IMPORTAZIONE

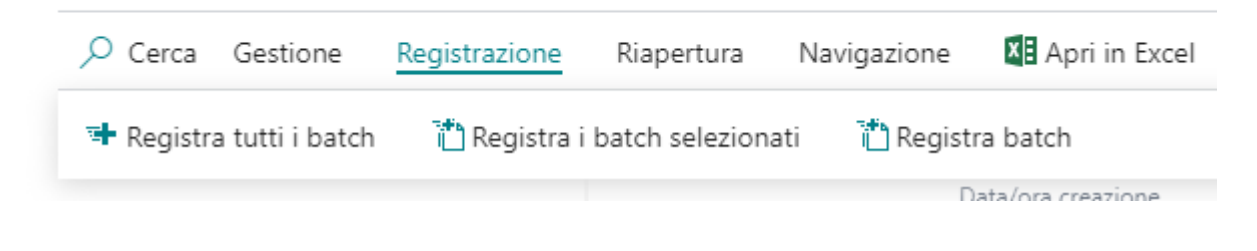

- **Riapertura** 
	- o Riapri Batch : se per qualsiasi motivo il batch di prima nota di BC inerente ad un preciso batch di importazione viene cancellato, con questa funzione possiamo riaprire il batch importato e ricreare in questo modo il batch di prima nota

## DOCFINANCE - LISTA BATCH IMPORTAZIONE

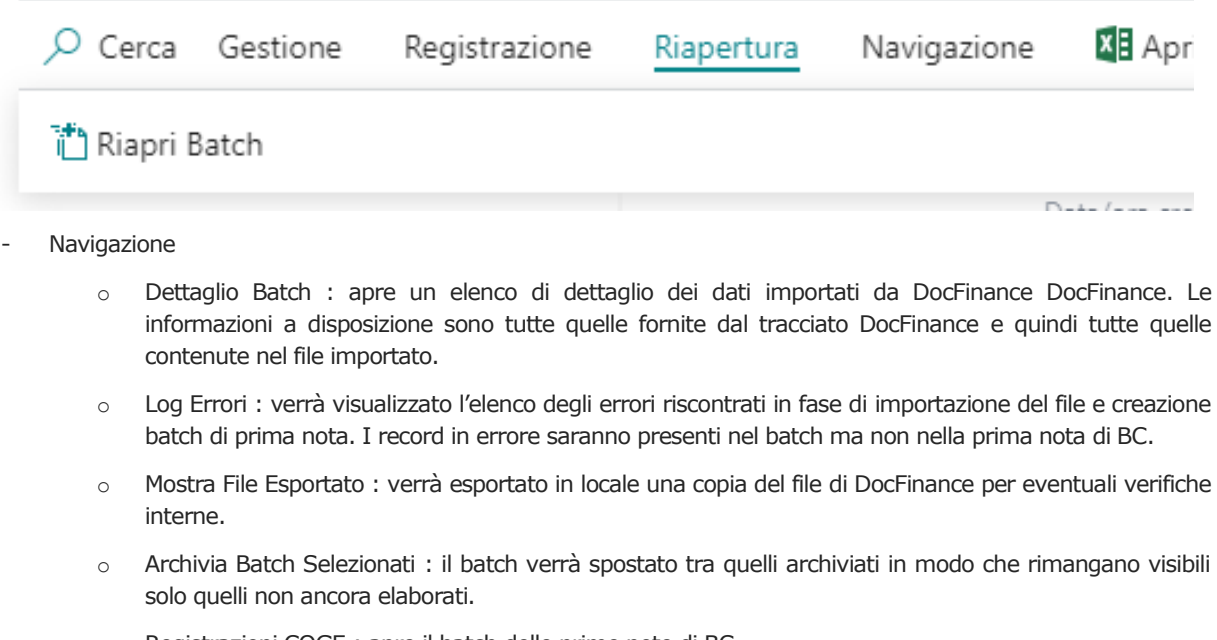

#### o Registrazioni COGE : apre il batch delle prime note di BC

#### DOCFINANCE - LISTA BATCH IMPORTAZIONE

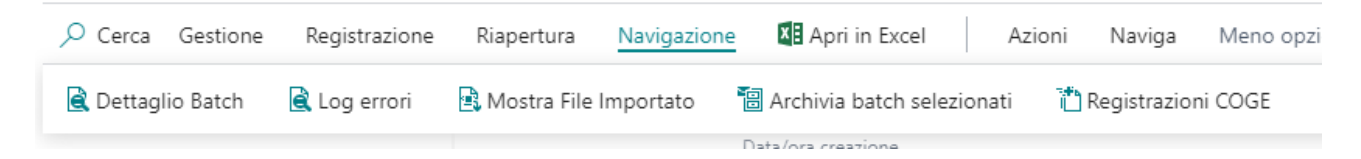

# <span id="page-46-0"></span>**7. CREAZIONE BATCH**

Abbiamo visto in precedenza come accedere ai diversi batch creati da e su BC. Vediamo ora invece come sia possibile creare questi batch.

## <span id="page-46-2"></span><span id="page-46-1"></span>**7.1.1 Anagrafiche / Scadenze**

#### **7.1.1.1 Automaticamente**

Per la creazione automatica dei batch relativi ad anagrafiche e scadenze è possibile impostare una coda processi. Con la lente in alto a destra cercare "Movimenti coda processi" e scegliere il collegamento correlato:

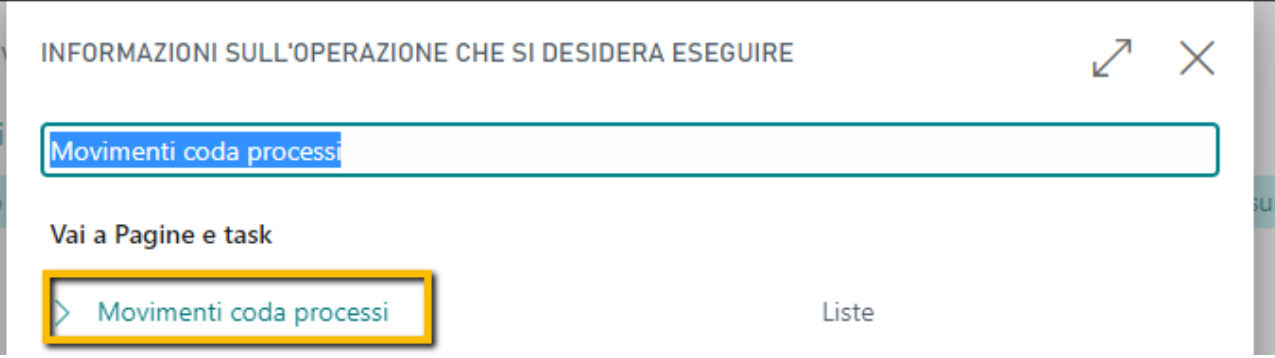

Analizziamo i diversi parametri di schedulazione :

**ONLY DATA EXPORT** : con questo parametro verranno solamente creati i batch di esportazione senza esportare fisicamente il file verso DocFinance.

**BATCH AND DATA EXPORT** : con questo parametro verranno creati i batch di esportazione esportando anche fisicamente il file verso DocFinance (l'esportazione fisica non avverrà in presenza del metodo di trasmissione API Business Central).

- **CREATE\_EXPORT\_BATCH** : per tutti I batch creati senza esportazione fisica del file con questo parametro verrà creato ed esportato il file verso DocFinance ( ad esclusione del metodo di trasmissione API Business Central)

**ARCHIVE\_BATCH** : i batch completati e/o in errore verranno automaticamente archiviati

Vediamo ora alcuni parametri necessati per la creazione della coda processi (per quanto non qui descritto, fare riferimento alla guida Microsoft):

- Tipo oggetto da eseguire : codeunit
- Id Oggetto da eseguire : 18006340
- Descrizione : indicare una descrizione a voi consona
- Stringa di parametri : inserire un parametro tra quelli indicati sopra
- Prima Data/Ora inizio : indicare una data e ora di attivazione della procedura

- DocFinance – ID Segmento : se non si vuole che la coda processi elabori tutti i segmenti di esportazione attivi, si può indicare il segmento da lavorare. Questo significa che si può creare una coda processi per ogni segmento presente.

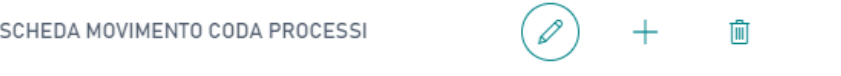

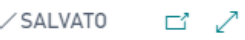

 $\circ$ 

# Codeunit · 18006340 · VRP DF Handler

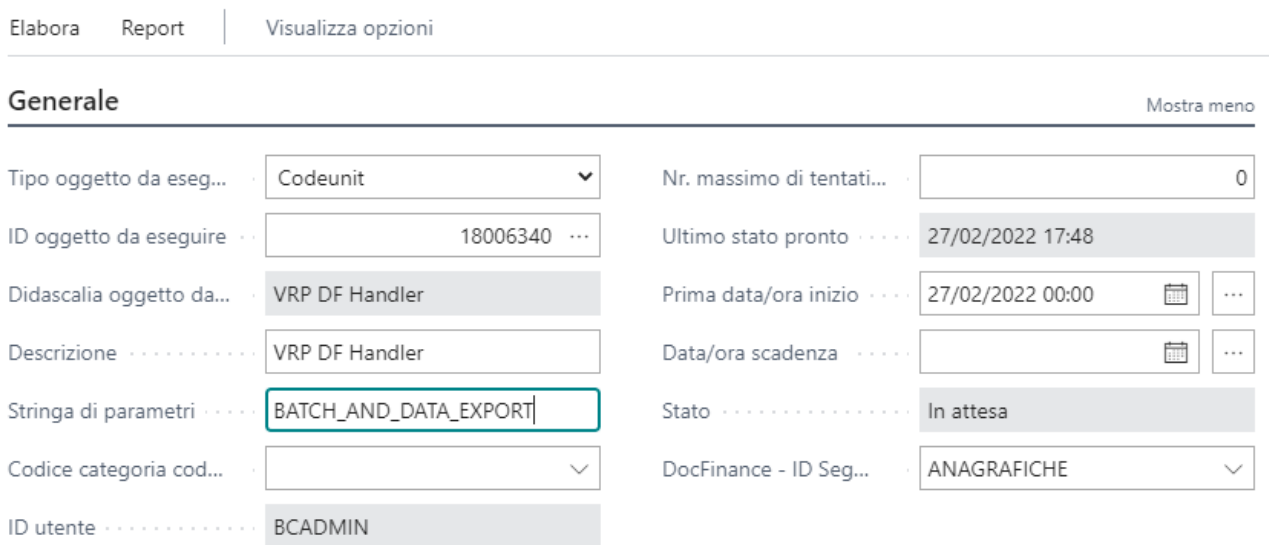

### <span id="page-47-0"></span> $Ricorrenza$

### **7.1.1.2 Manualmente**

Nel caso in cui non venga attivata una coda processi, sarà possibile effettuare manualmente la creazione e l'esportazione del file anagrafiche e scadenze.

Con la lente in alto a destra cercare "DocFinance" e scegliere il collegamento correlato :

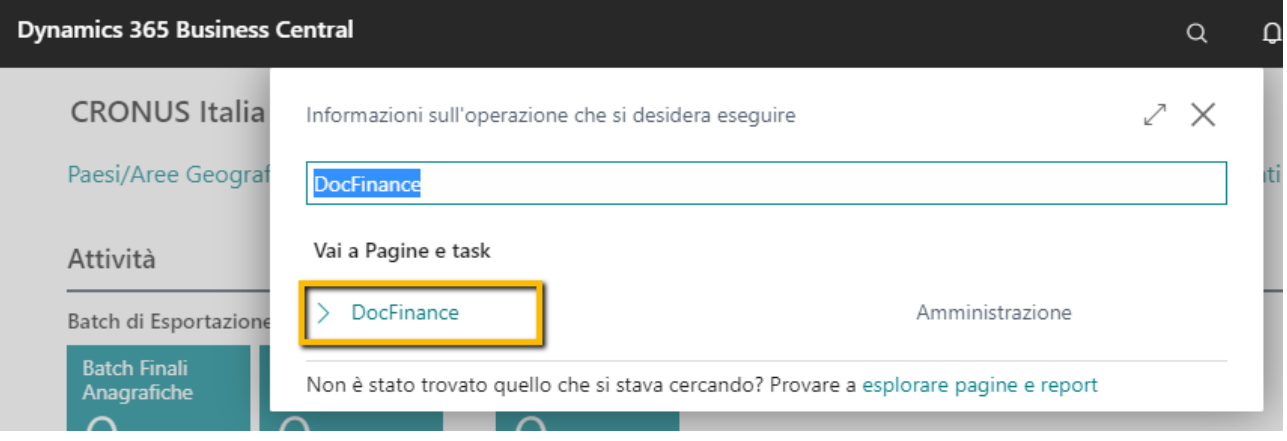

A questo punto vi sono due possibilità :

- Esportare tutti i segmenti attivi
	- o In qualsiasi punto premere su "Export" e poi su "Crea Tutto"
- Esportare solo il segmento selezionato
	- o Sul segmento desiderato premere su "Export" e poi "Crea Selezionati"

#### **DOCFINANCE**

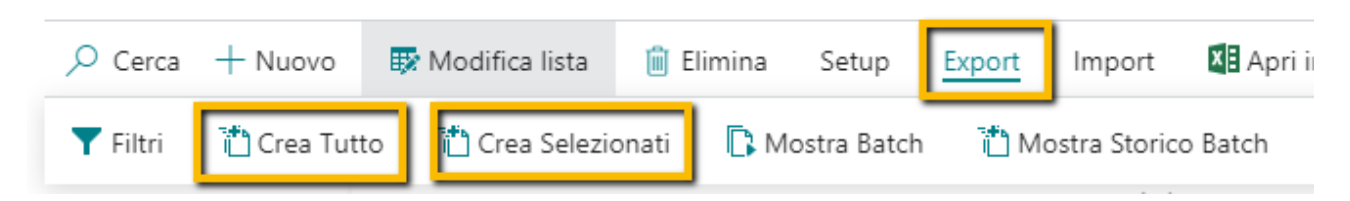

# <span id="page-48-1"></span><span id="page-48-0"></span>**7.1.2 Prime Note (CoGe)**

#### **7.1.2.1 Automaticamente**

Per la creazione automatica dei batch importazione, è possibile impostare una coda processi.

Con la lente in alto a destra cercare "Movimenti coda processi" e scegliere il collegamento correlato:

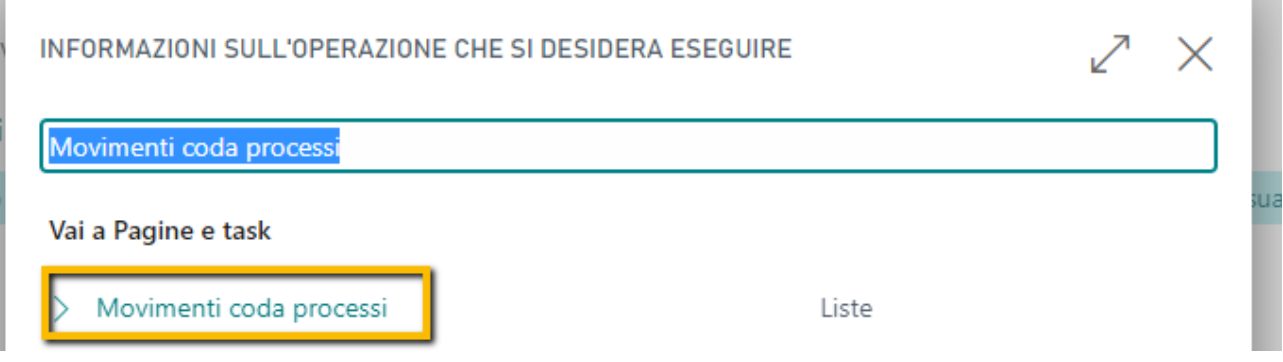

Analizziamo i diversi parametri di schedulazione :

- **IMPORT\_BATCH** : con questo parametro verranno solamente creati i batch di importazione senza creare e/o registrare il batch di prima nota (ad esclusione del metodo di trasmissione API Business Central per il quale avverrà tutto ocn il web services esposto).

- **IMPORT\_BATCH\_DATA\_POST** : con questo parametro verranno creati i batch di importazione e contestualmente avverrà anche la creazione / registrazione del batch di prima nota (ad esclusione del metodo di trasmissione API Business Central per il quale avverrà tutto con il web services esposto).

**CREATE\_EXPORT\_BATCH** : per tutti I batch creati senza creazione della prima nota BC, con questo parametro si attiverà la creazione della prima nota di BC.

ARCHIVE\_BATCH : i batch completati e/o in errore verranno automaticamente archiviati

Vediamo ora alcuni parametri necessari per la creazione della coda processi (per quanto non qui descritto, fare riferimento alla guida Microsoft):

- Tipo oggetto da eseguire : codeunit
- Id Oggetto da eseguire : 18006340
- Descrizione : indicare una descrizione a voi consona
- Stringa di parametri : inserire un parametro tra quelli indicati sopra
- Prima Data/Ora inizio : indicare una data e ora di attivazione della procedura

DocFinance - ID Segmento : se non si vuole che la coda processi elabori tutti i segmenti di importazione attivi, si può indicare il segmento da lavorare. In questo caso quindi occorre creare 1 sola coda processi altrimenti si ha il rischi di importare più volte lo stesso file

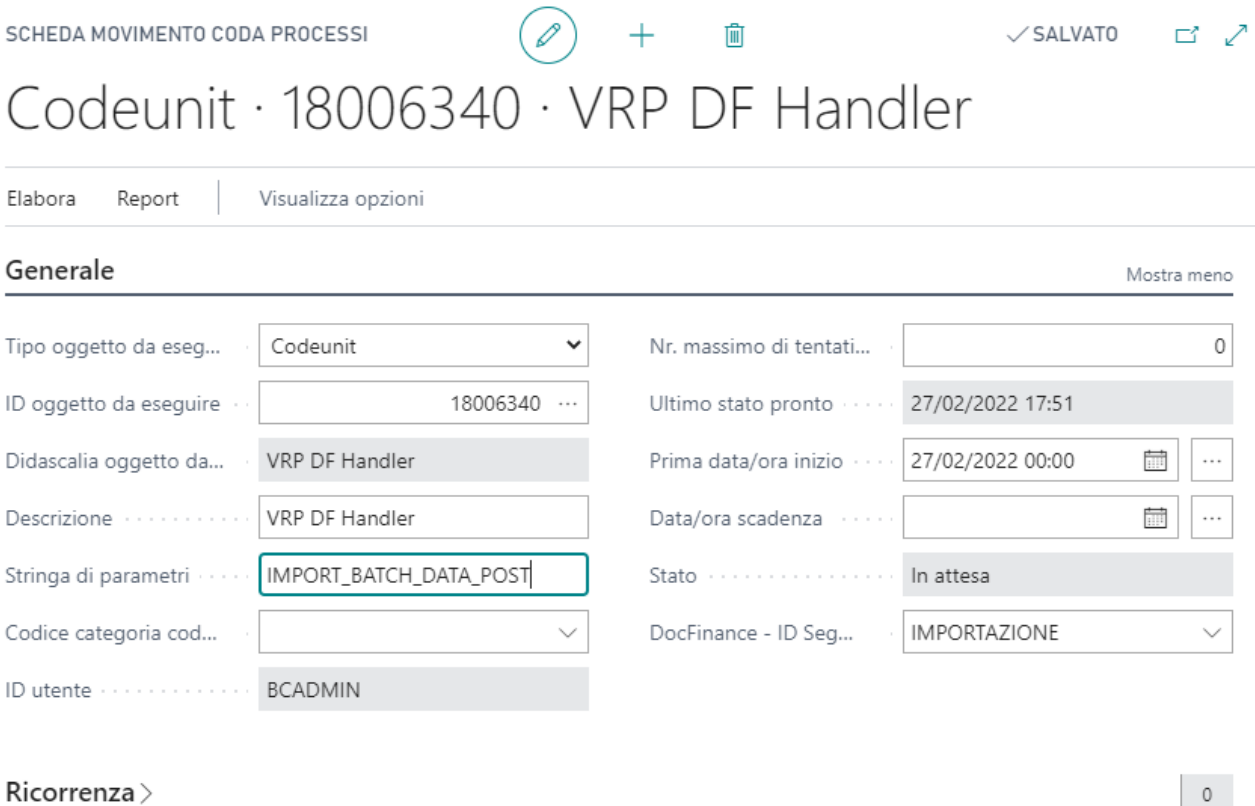

#### **7.1.2.2 Manualmente**

<span id="page-50-0"></span>Nel caso in cui non venga attivata una coda processi, sarà possibile effettuare manualmente l'importazione dei file di prima nota provenienti da DocFinance.

Con la lente in alto a destra cercare "DocFinance" e scegliere il collegamento correlato :

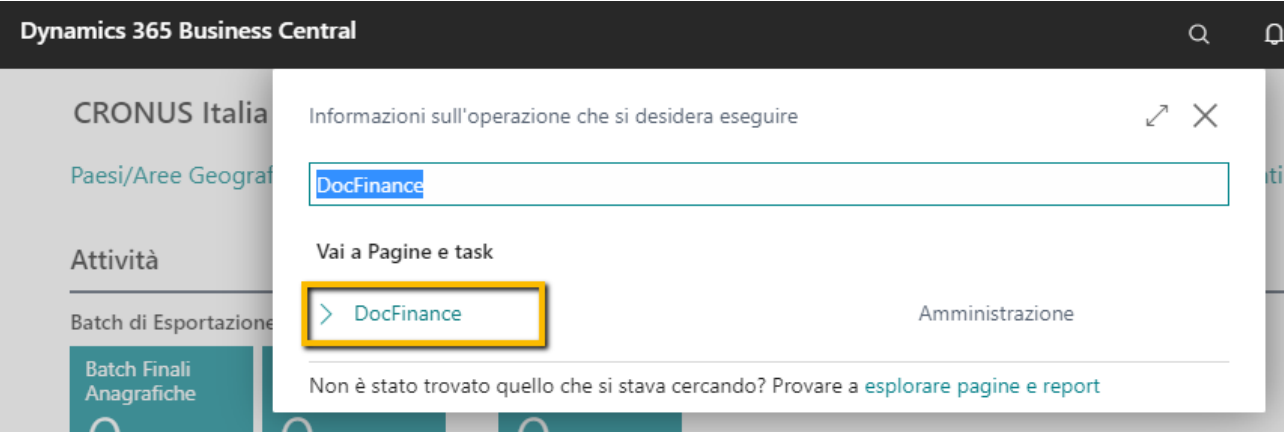

A questo punto occorre posizionarsi sul segmento di importazione attivo con i parametri di prima nota necessari e poi andare su "Import" e "Importa File".

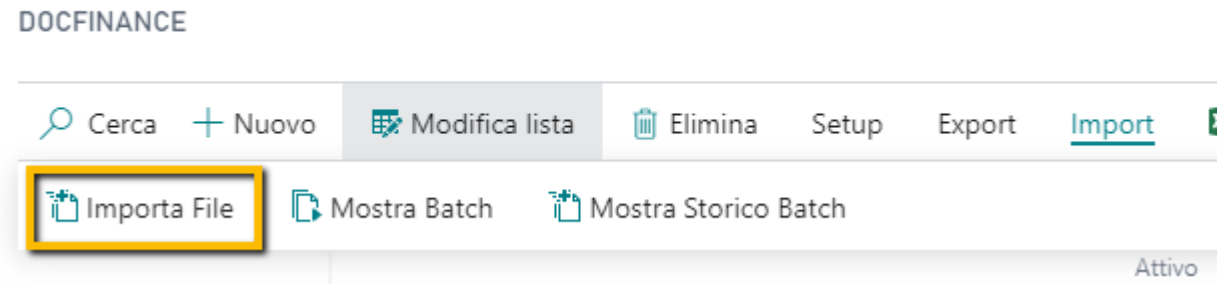

Una volta importato il file, accedere al batch come visto in precedenza ed effettuarne la registrazione.

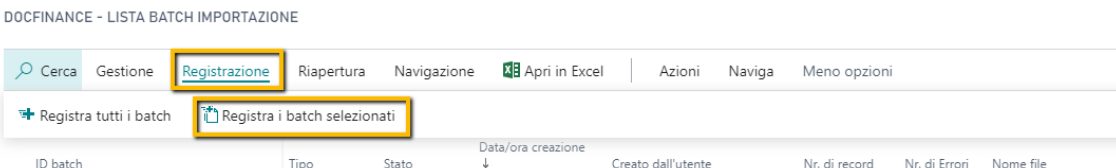

 $\rightarrow$  {fff62ed6-ab22-4a43-98ce-958... : Esecuzione ... Processato 23/02/2022 10:47 BCADMIN

In alternativa è possibile procede all'importazione del file e direttamente alla sua registrazione nei batch di prima nota. Occorre quindi sempre posizionarsi sul segmento di importazione attivo e poi andare su "Import" e "Importa File e Crea Batch Prima Nota" :

Data Regist

23/02/202

**0** ricoge.txt

 $86$ 

## DOCFINANCE

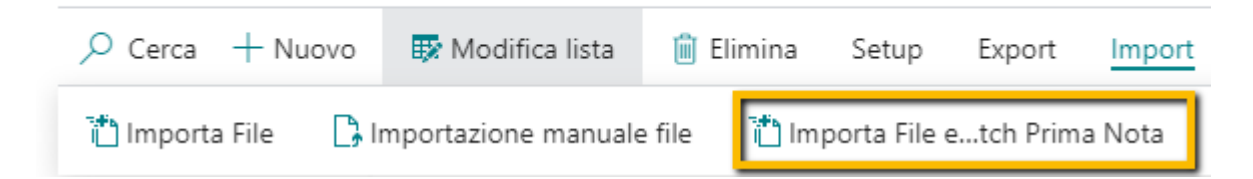

# <span id="page-52-0"></span>**8. NOTULE**

Una notula rappresenta generalmente la prova dell'esecuzione di prestazioni professionali per conto delle terze persone ai quali è richiesto un pagamento. E' conosciuta generalmente come parcella e può essere preceduta da un avviso di notula che non ha nessun valore fiscale.

Con questo modulo si vuole quindi gestire tutte quelle casistiche in cui il fornitore richiede il pagamento anticipato del compenso prima dell'invio della fattura.

Nulla vieta di utilizzare tale modulo anche dopo la ricezione della fattura ma naturalmente deve essere utilizzato prima della creazione di quest'ultima su BC.

Andiamo ora ad analizzare il modulo.

Abbiamo già visto precedentemente i setup generali da attivare per la gestione delle notule. Una volta impostati si potrà quindi procedere al loro utilizzo.

L'accesso alle notule avviene direttamente dalla scheda fornitore e più precisamente in

"Naviga" -> "Fornitore" -> "Notule"

**SCHEDA FORNITORE** 

 $\frac{1}{2}$  inditized contactor

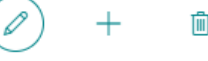

# 5074 · VAR PRIME SRL

X È possibile creare i contatti automaticamente dai fornitori appena creati. Crea contatti dai fornitori | Disabilita notifica

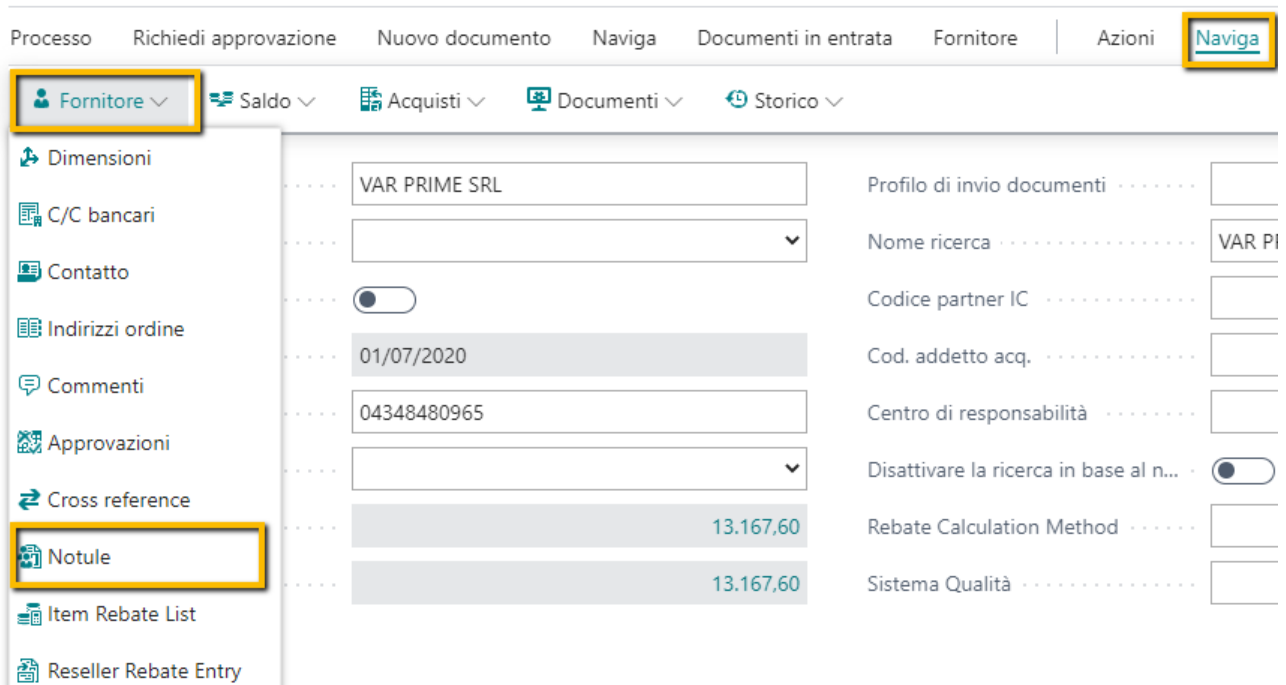

Il suo accesso naturalmente è condizionato dalla presenza della sezione Ritenute e Contributi sul fornitore.

Attraverso questa pagina è possibile inserire i dati inerenti la notula. Come si può notare è identica alla sezione "Ritenute – INPS" delle fatture di acquisto.

 $5074$ 

# DocFinance - Notule

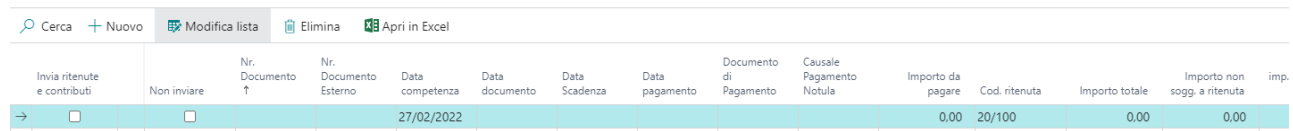

Una volta inserita la notula sul fornitore , in fase di creazione della fattura verrà segnalata la presenza di una notula non ancora utilizzata in modo da poterla inserire sulla fattura stessa e richiamare quindi i valori inseriti.

All'inserimento della notula sulla fattura, verranno aggiornati tutti i valori della sezione "Ritenute – INPS" della fattura stessa.

Se attivi gli appositi setup visti in precedenza, in fase di esportazione scadenziario anche le notule verranno esportate verso DocFinance.

L'importo del compenso sarà quello presente nel campo "Importo da pagare".

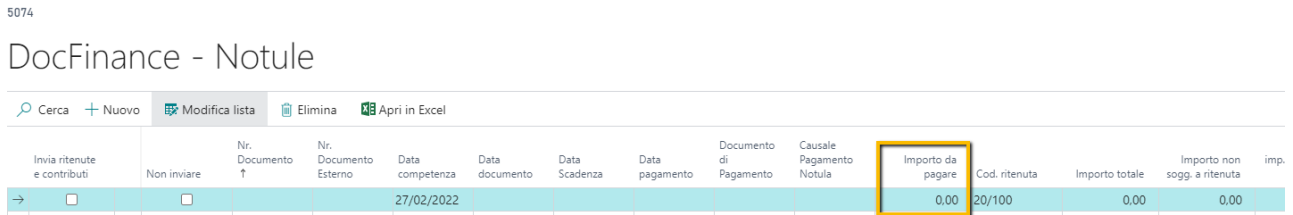

Naturalmente anche in questo caso sarà possibile inviare anche gli importi della ritenuta , dell'inps e dell'inail, semplicemente selezionando l'impostazione "Invia ritenute e contributi" sulla riga della notula creata.

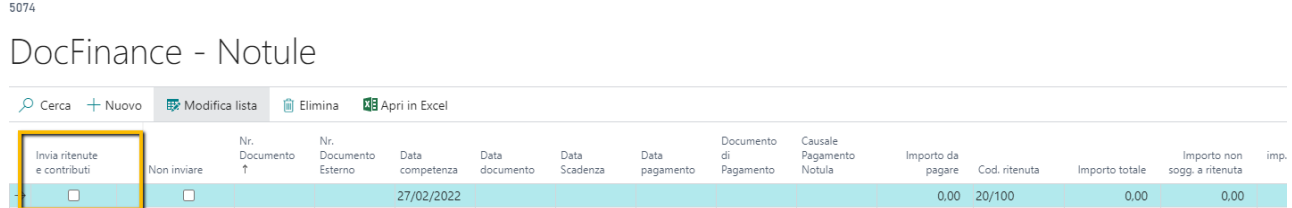

Può inoltre essere bloccato il suo invio semplicemente selezionando sempre dalla riga della notula l'impostazione "Non Inviare"

5074 DocFinance - Notule  $\overline{D}$  Cerca + Nuovo  $\overline{D}$  Modifica lista  $\overline{D}$  Elimina  $\overline{D}$  Apri in Excel di<br>Pagamento Cuusuic<br>Pagamento<br>Notula Importo da<br>pagare Cod. ritenuta 27/02/2022  $0.00\quad 20/100$  $0.00$  $0.00$ 

In fase di importazione delle prime note DocFinance in BC, verrà intercettata la riga relativa alla notula e in base a quanto impostato si procederà automaticamente alla sua spaccatura su più righe come già avviene per la gestione standard delle Ritenute.

# <span id="page-54-0"></span>**9. RUOLO**

Per PRIME365 DocFinance Connector è stato creato anche un ruolo ad-hoc con tutte le informazioni più importanti a cui accedere.

Per attivarlo occorre posizionarsi in alto a destra sull'ingranaggio e poi su "Impostazioni Personali"

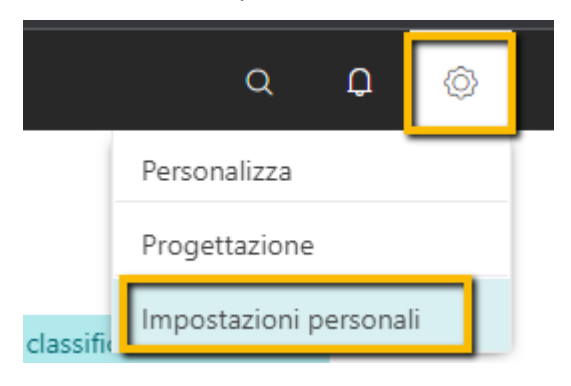

Da qui è possibile selezionare il nuovo Ruolo selezionando "DocFinance"

MODIFICA - IMPOSTAZIONI PERSONALI

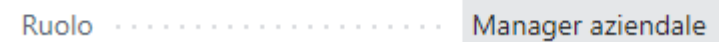

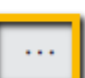

#### **RUOLI DISPONIBILI**

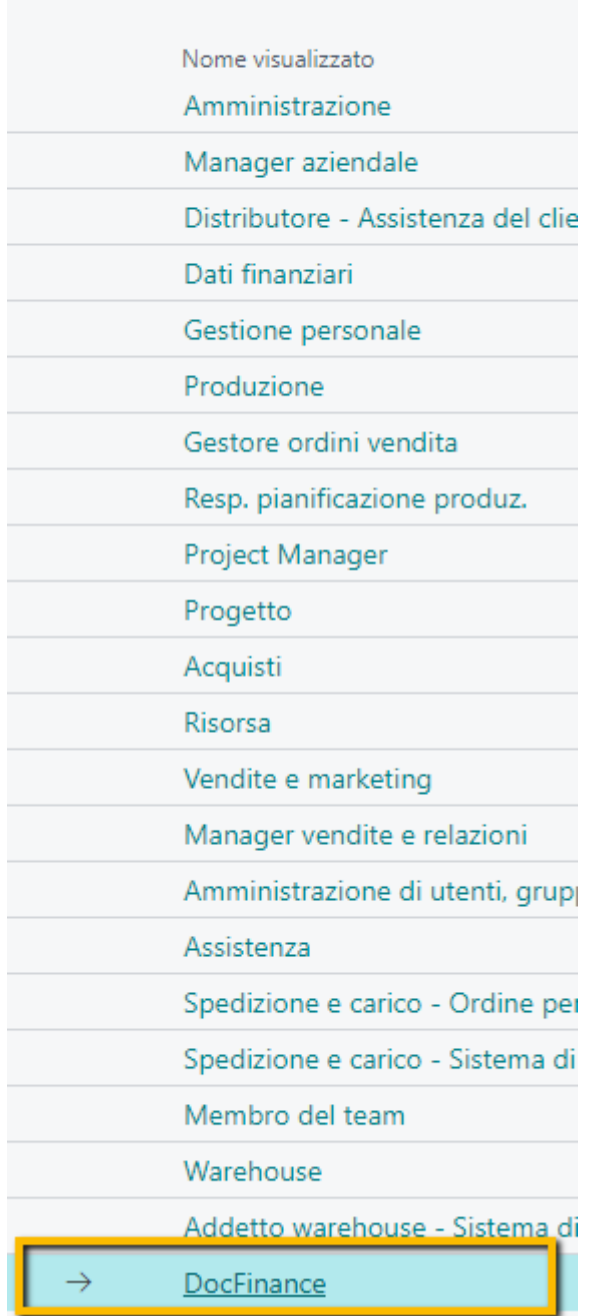

In questo modo si avrà una Dashboard con le informazioni e setup più importanti a disposizione

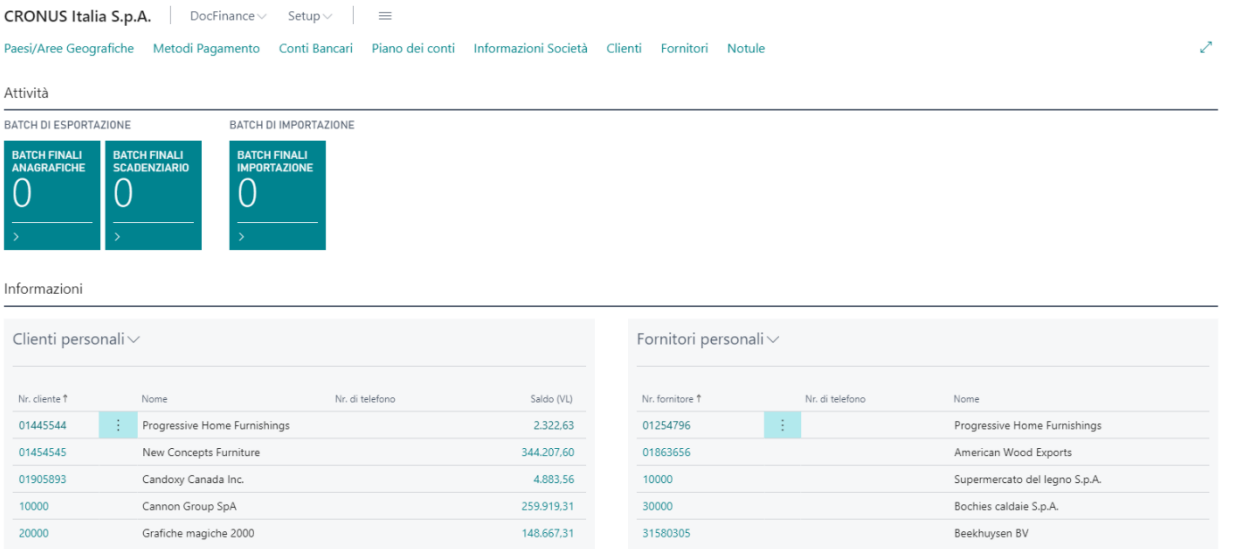

# <span id="page-57-0"></span>**10. APPROFONDIMENTI**

## <span id="page-57-1"></span>**10.1.1 Sottoscrizione**

Alcune funzionalità come Blob Storage e File Storage richiedono una sottoscrizione Azure per la loro attivazione e avranno un costo per il cliente.

<span id="page-57-2"></span>Nel caso si vogliano attivare occorre allinearsi con il proprio commerciale di riferimento.

# **10.1.2 Flussi Supportati**

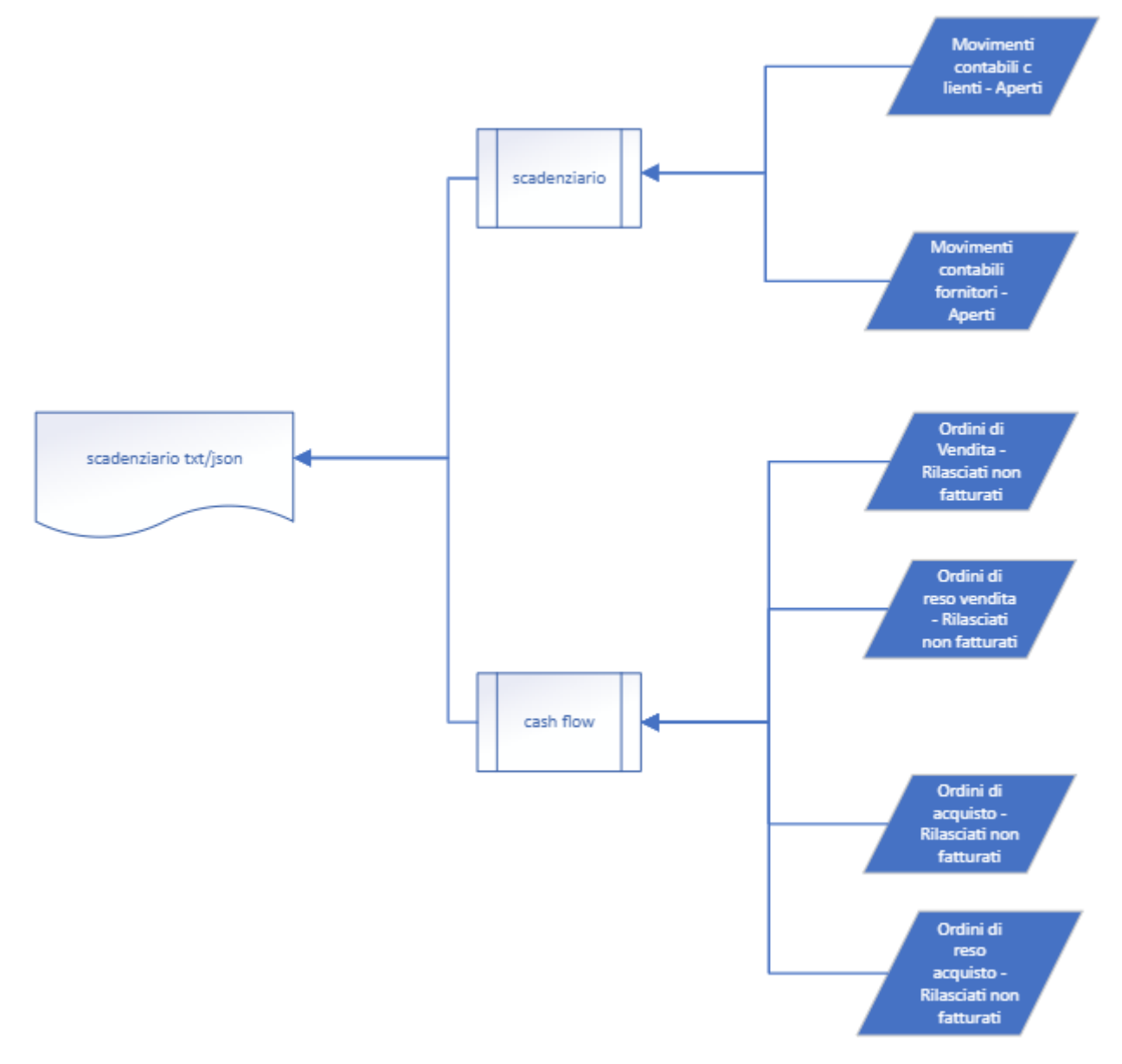

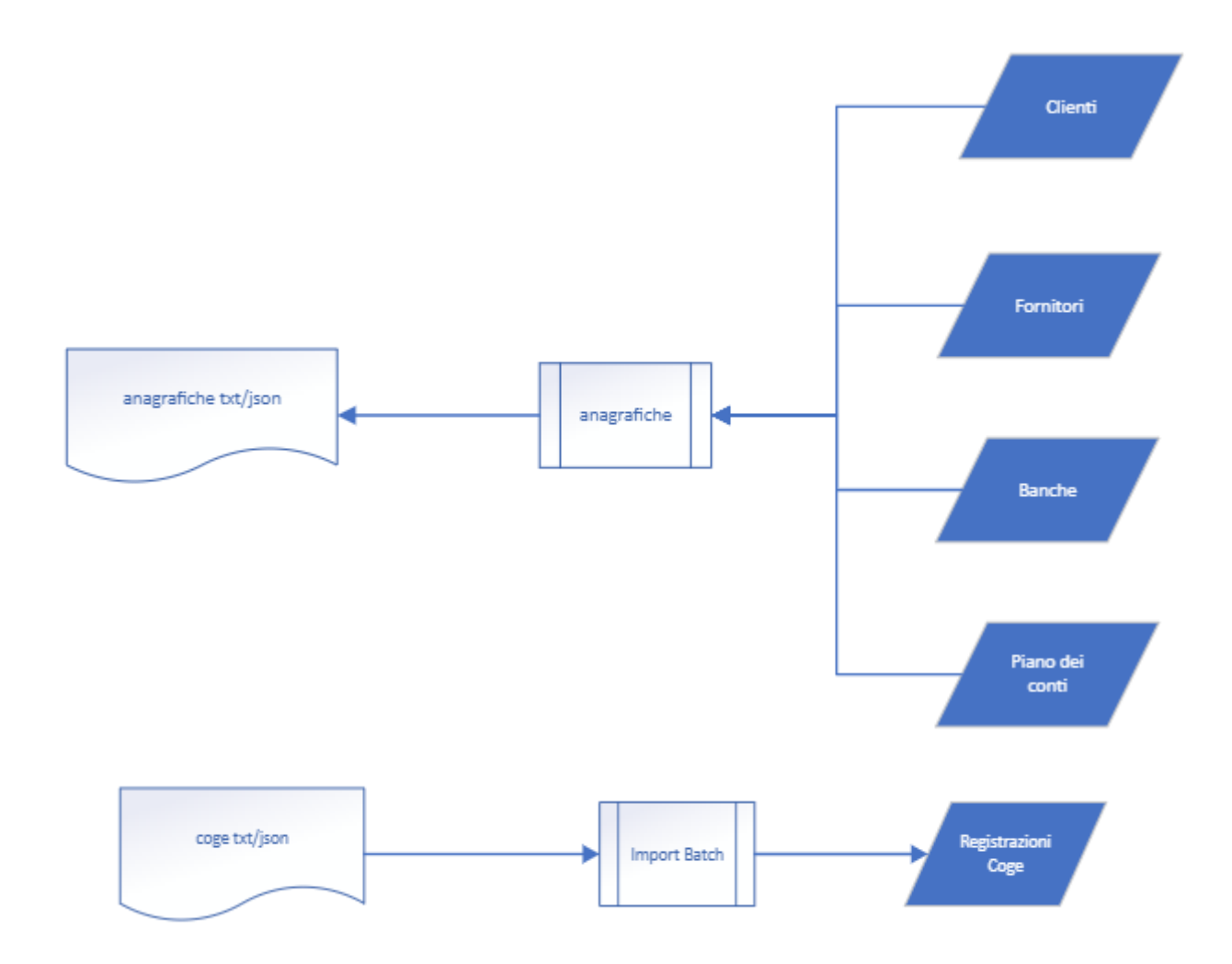

## <span id="page-58-0"></span>**10.1.3 Esportazione Anagrafiche e Scadenze**

Per quanto riguarda la fase di esportazione a livello di anagrafiche / scadenze saranno esportate solo:

- **Clienti**
- Fornitori
- C/C Bancari
- Piano dei conti
- Ordini di vendita / acquisto
	- o Solo se previsti da setup e vengono esportati solo quelli in stato rilasciato.
	- o Verrà estratta una riga per scadenza sulla base quindi di quanto indicato come termine di pagamento
- Partitario clienti
	- o Se "In Sospseso" è compilato, la partita non viene estratta
- Partitario fornitori
	- o Se "In Sospeso" è compilato , la partita non viene estratta

# <span id="page-59-0"></span>**10.1.4 Gestione RiBa e SDD clienti in BC**

La gestione dipende da quello che è stato deciso in fase di implementazione del progetto.

#### - **Distinte nate direttamente su BC**

Sui metodo di pagamento deve essere indicato che si tratta di RiBa o SDD gestite su BC.

In questo modo queste partite non verranno inviate a DocFinance ma il loro ciclo di vita si apre e si chiude su BC.

Per tali partite occorre quindi creare l'estrazione e la relativa distinta, estrarre l'XML da caricare poi manualmente su DocFinance e procedere con la chiusura ricevute bancarie una volta che non sono stati ricevuti insoluti.

Se tali setup inizialmente non erano previsti e viene comunque inviata a DocFinance la partita, in fase di importazione prima nota verranno cmq scartate tutte quelle partite per cui è già presente un'estrazione (è stato di fatto generato il portafoglio effetti) e dovranno essere quindi gestite con il giro standard di BC oppure procedere al richiamo dell'estrazione e poi alla registrazione della prima nota di DocFinance.

#### - **Distinte demandate a DocFinance**

Occorrerà indicare sul metodo di pagamento che la gestione delle distinte è effettuata su DocFinance e quindi le partite verranno inviate.

In questo caso occorre stare attenti perché l'Iban e/o swift deve essere popolato in anagrafica.

In fase di importazione della prima nota DocFinance, se è presente un'estrazione, la prima nota viene scartata ma verrà creata eventualmente una distinta clienti se mancante.

Se invece non è presente l'estrazione, verrà caricata e registrata la prima nota DocFinance che quindi dovrà prevedere la generazione del portafoglio effetti e la sua chiusura.

# <span id="page-59-1"></span>**10.1.5 Pagamenti ed Incassi in Valuta**

#### - **Pagamenti/Incassi anticipati in valuta**

la registrazione del pagamento, di solito, viene effettuata in DocFinance utilizzando il tasso di cambio del giorno precedente (non essendo ancora disponibile il tasso di cambio del giorno) e come contropartita un C/transitorio; tale pagamento viene quindi esportato verso BC. Il giorno seguente alla contabilizzazione del pagamento, l'utente modifica in DocFinance il tasso di cambio della registrazione: viene quindi trasferita una nuova scrittura di prima nota che chiude il C/transitorio con contropartita il C/C bancario ordinario e rettifica il controvalore in EURO del pagamento. Successivamente viene registrata in BC la fattura fornitore e, effettuando il collegamento partite, viene rilevata la differenza cambio (come da standard BC).

#### - **Pagamenti/Incassi in valuta di fatture contabilizzate in BC**

In DocFinance vi sono diverse modalità di gestione delle differenze su cambi.

- o Invio sulla riga del cambio un importo pari al valore della fattura nella sua valuta e nel controvalore l'importo in valuta locale della differenza cambio. Se la differenza cambio è gestita in questo modo allora bisogna attivare il setup generale adibito a questo.
- o Sulla riga cambio l'importo è nullo e il controvalore popolato in valuta locale. In questo caso automaticamente verrà effettuata una registrazione in valuta locale con il solo controvalore
- o Sulla riga cambio l'importo e il controvalore sono in valuta locale e coincidono. In questo caso automaticamente verrà effettuata una registrazione in valuta locale con il solo controvalore